# **产品使用说明书**

## **产品类型: 点阵型LCD液晶显示模组**

## **产品型号: 12864B带中文字库**

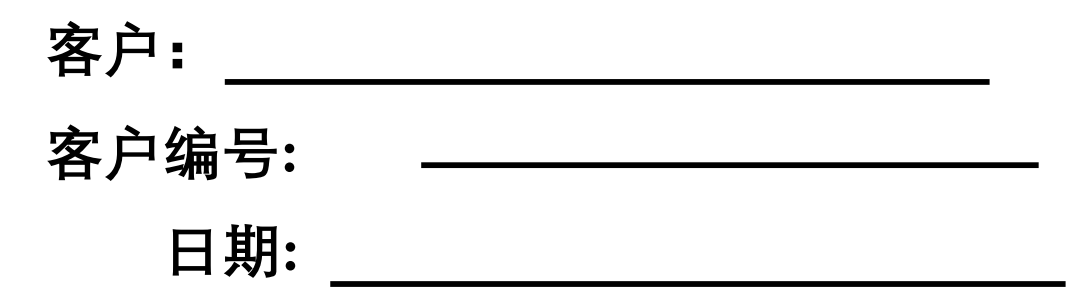

**确认(盖章)**

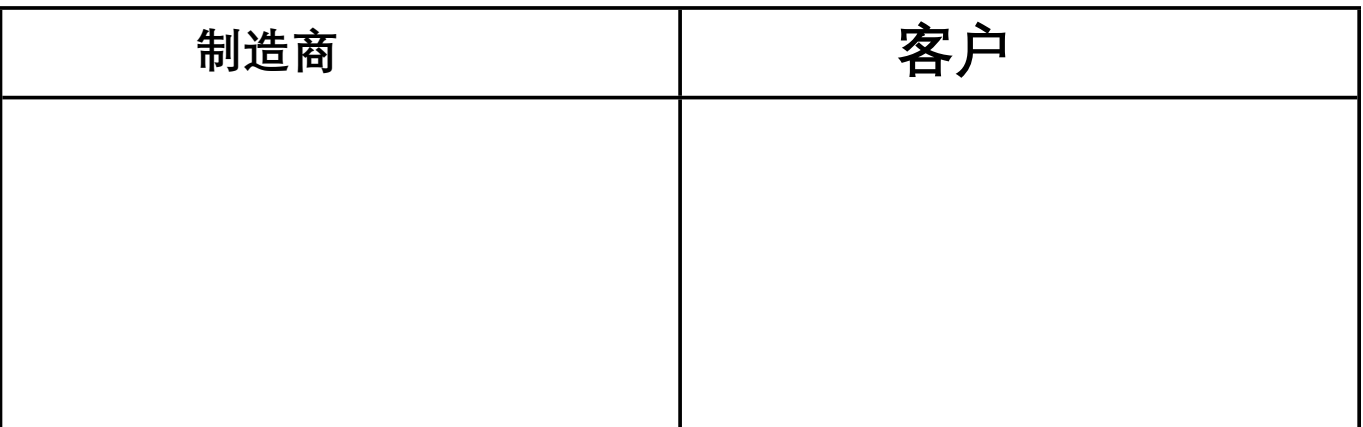

# **目 录**

- **.修订记录**
- .概述
- .外形尺寸
- .硬件方框图
- .电气特性
- .接口说明
- .指令说明
- .操作时序说明
- .应用例程
- .注意事项

## **1 . 修订记录**

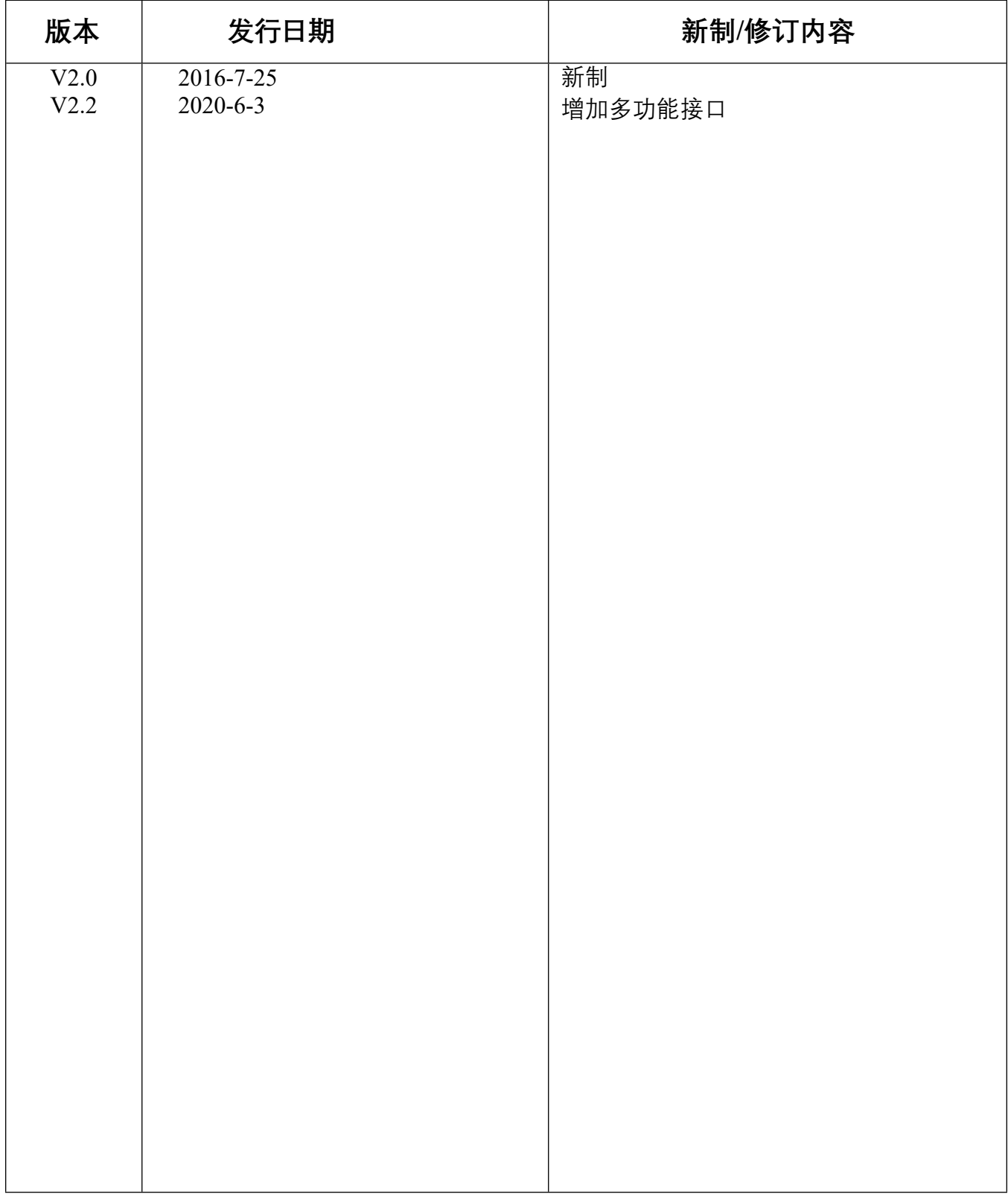

## 注: 升级版本向下兼容, 不做另行通知, 如遇 兼容问题影响性能请联系本公司解决

#### **2.概述**

12864B 是一款带中文字库的点阵型液晶显示模块,可用于显示字母、数字符号、中文 字符以及自定义图形。分4位并行、8位并行和串行数据传输方式。提供显示RAM、中文字库和字 符发生器。

模块内部共有2M中文字库ROM (CGROM), 包含8192个16x16的中文字形, 还有32K半宽字 母字符ROM(HCGROM),有126个8x16的字母符号字形,还有一块128x64的绘图RAM(DGRAM)可 以实现文字和图形混合显示,4x16x16的自定义字符RAM(CGRAM)可提供造字功能,4x16x16的 显示RAM(DDRAM)。

## **显示分辨率: 128 X 64dots**

## **显示颜色及背光颜色: STN 蓝,黄绿,灰; 背光 黑,白,黄绿**

偏光膜:全透/半透

观察角度: 6:00

显示占空比: 1/32 驱动偏压: 1/6

中文字符 ROM (CGROM): 2M bits (8192个中文字形)

字符发生器 ROM (CGROM): 16K bits (126个半宽字符)

显示数据 RAM (DDRAM) :64X16 bits (最多4行x16个字, LCD屏最多

显示4行x 8个汉字或16个半宽字符)

**尺寸 (Unit: mm)**

## **外形尺寸: 93X70X12.5**

可视区域 : 72X40

字符尺寸:66.52X33.24 点尺寸:0.48X0.48

像素间距: 0.52X0.52

**重量: g** 对比度:V0外部调节或内部固定对比度 工作电压: +3.3V或+5V 默认5V

4

**3. 外形尺寸:**

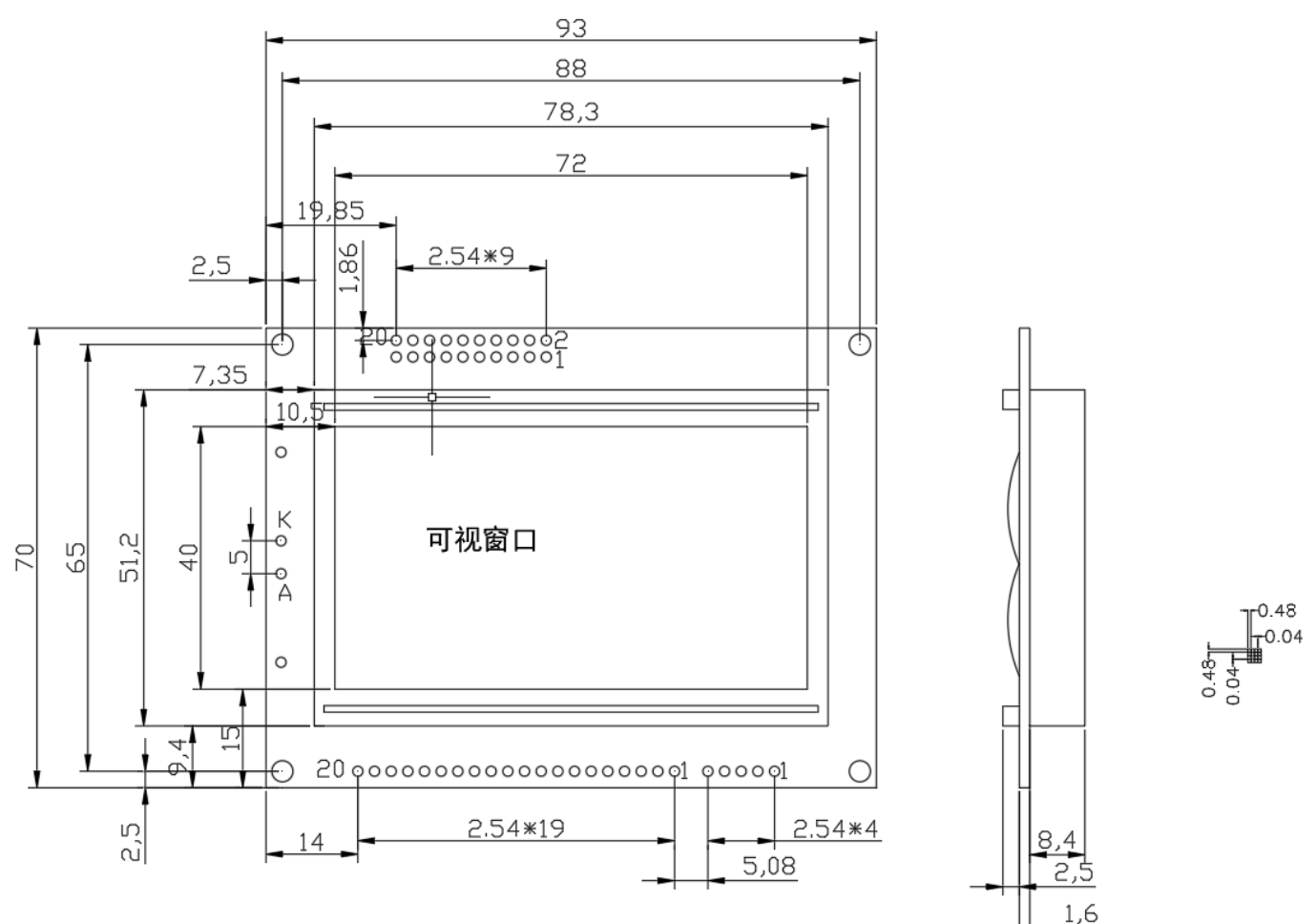

## **4. 硬件方框图:**

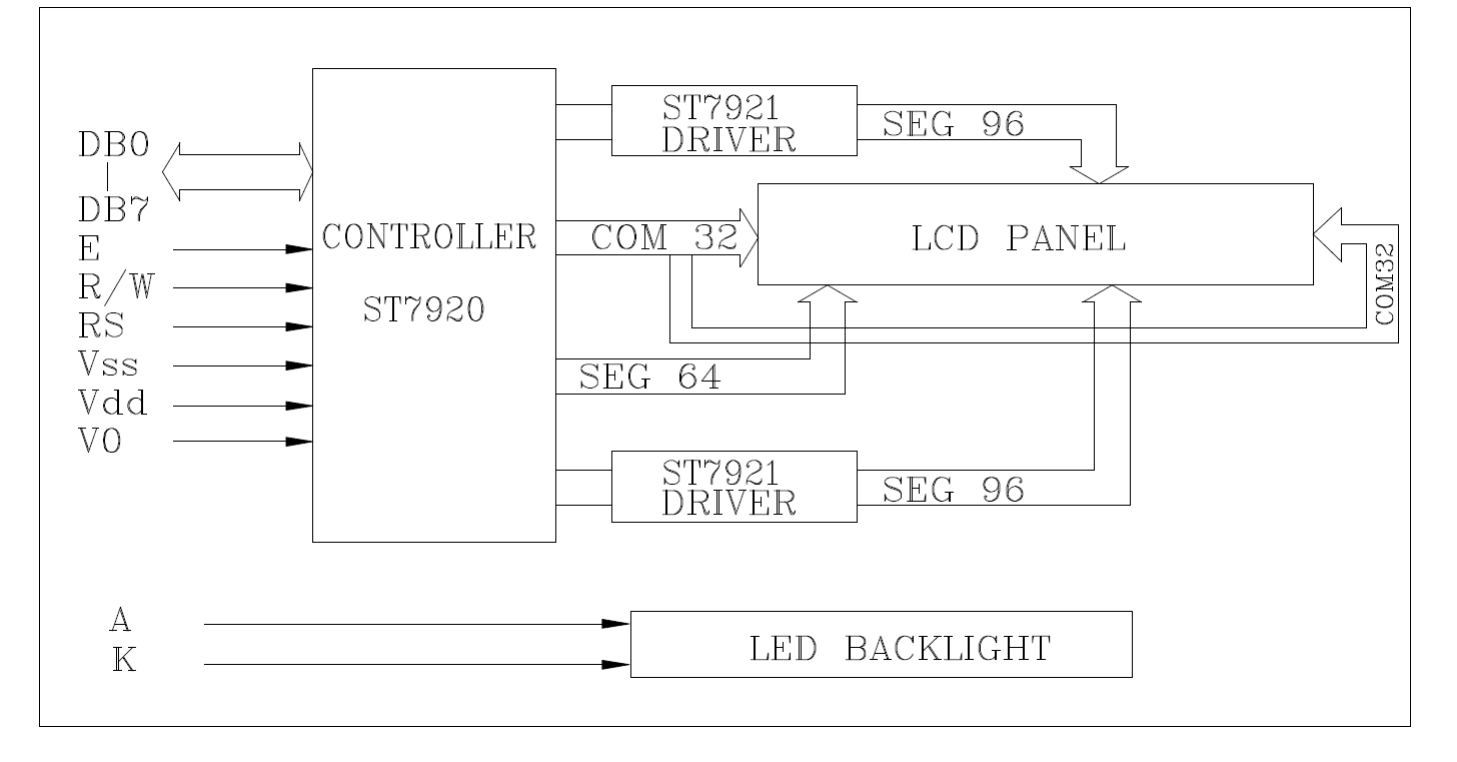

**5.电气特性**

#### **5.1极限参数**

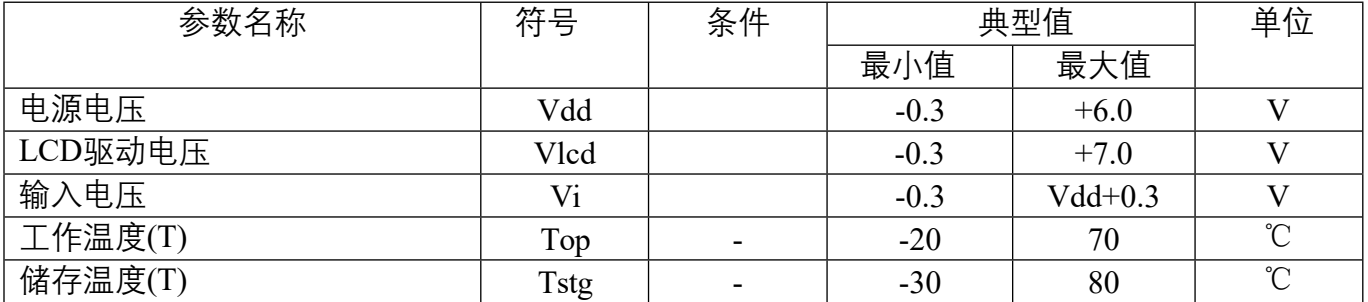

## **5.2.1 直流参数1**(Ta=25°C,Vdd=4.5V~5.5V)

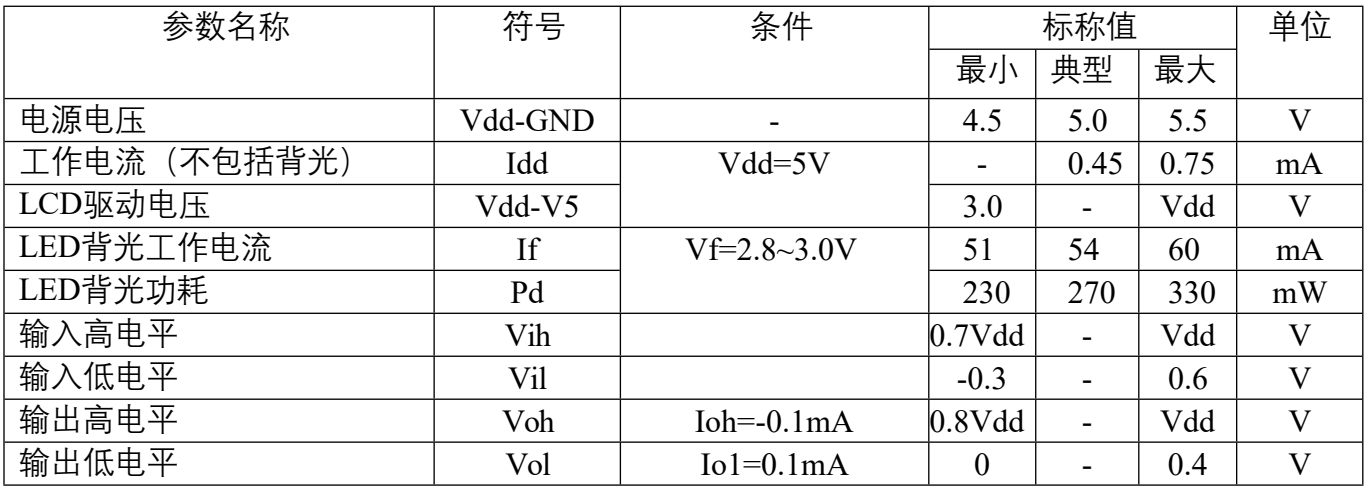

## 5.2.2 直流参数2(Ta=25°C,Vdd=2.7V~4.5V)

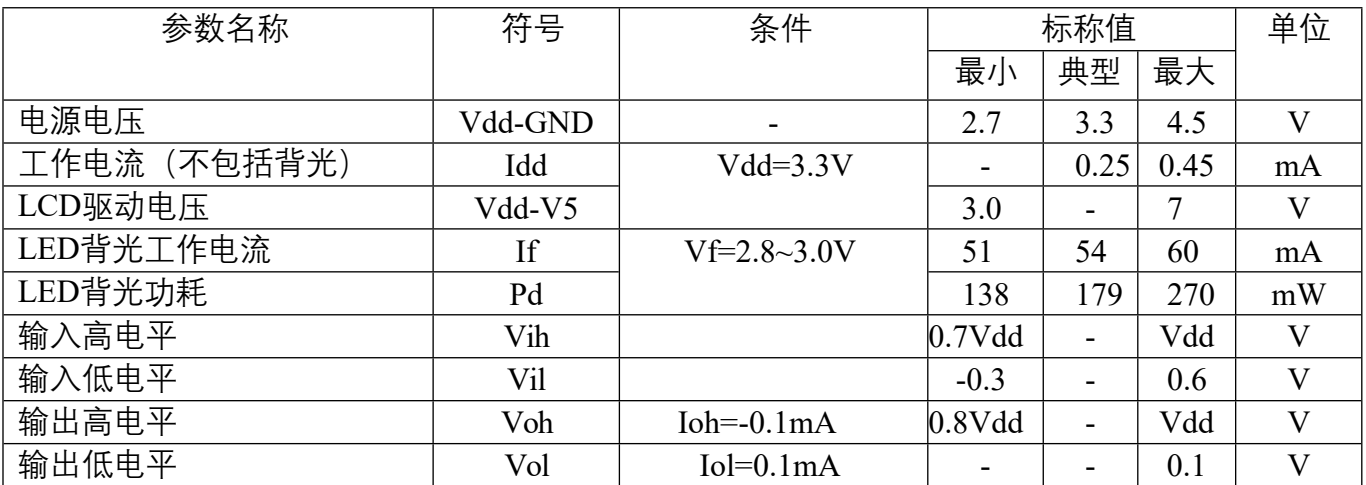

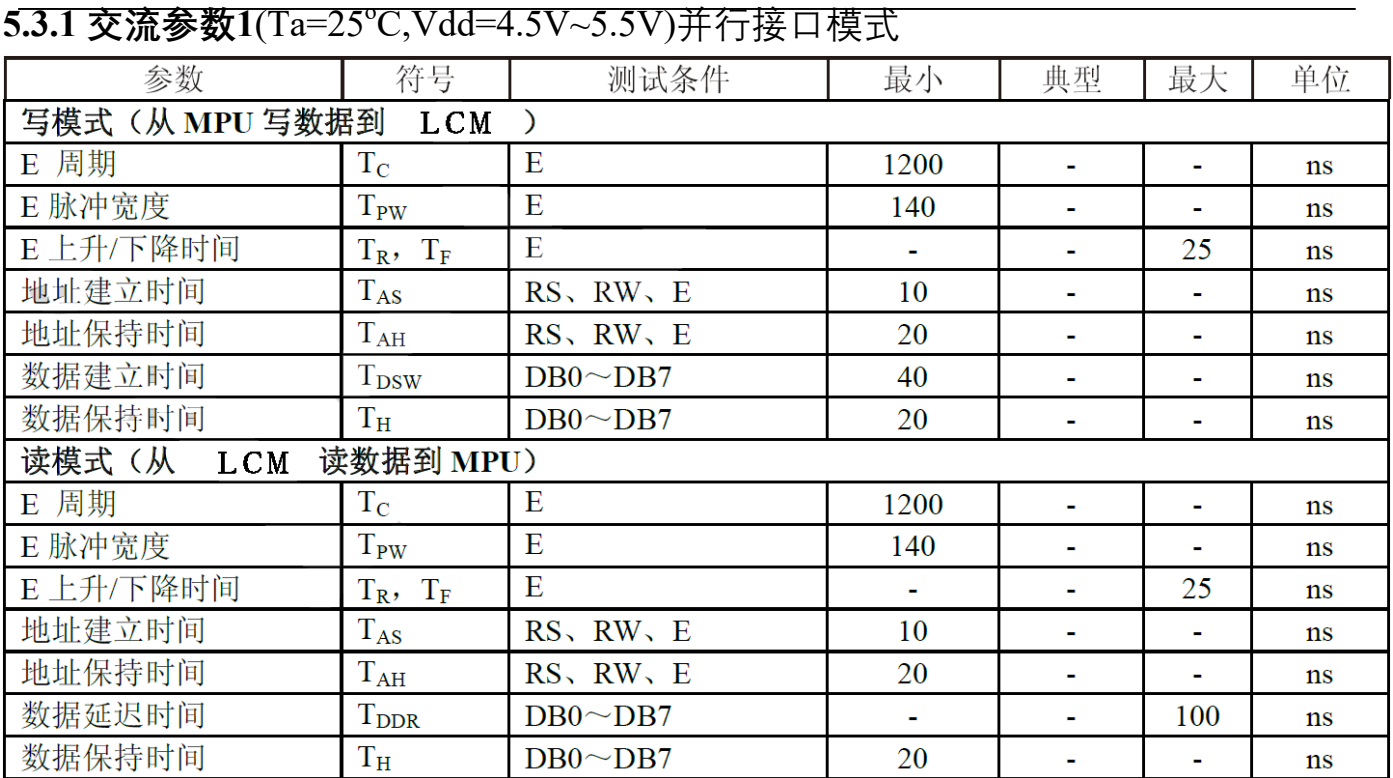

## 5.3.2 交流参数2(Ta=25°C,Vdd=2.7V~4.5V)并行接口模式

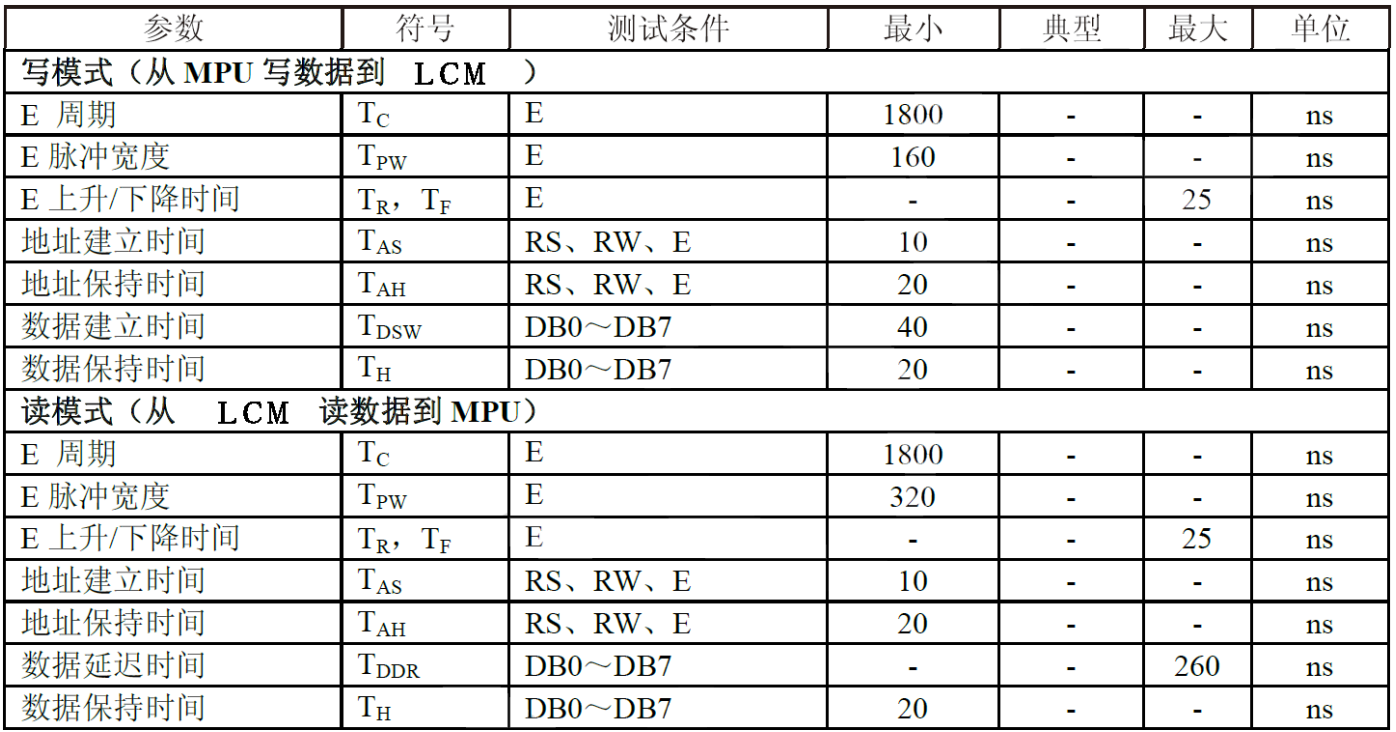

## **并口模式测试波形图**

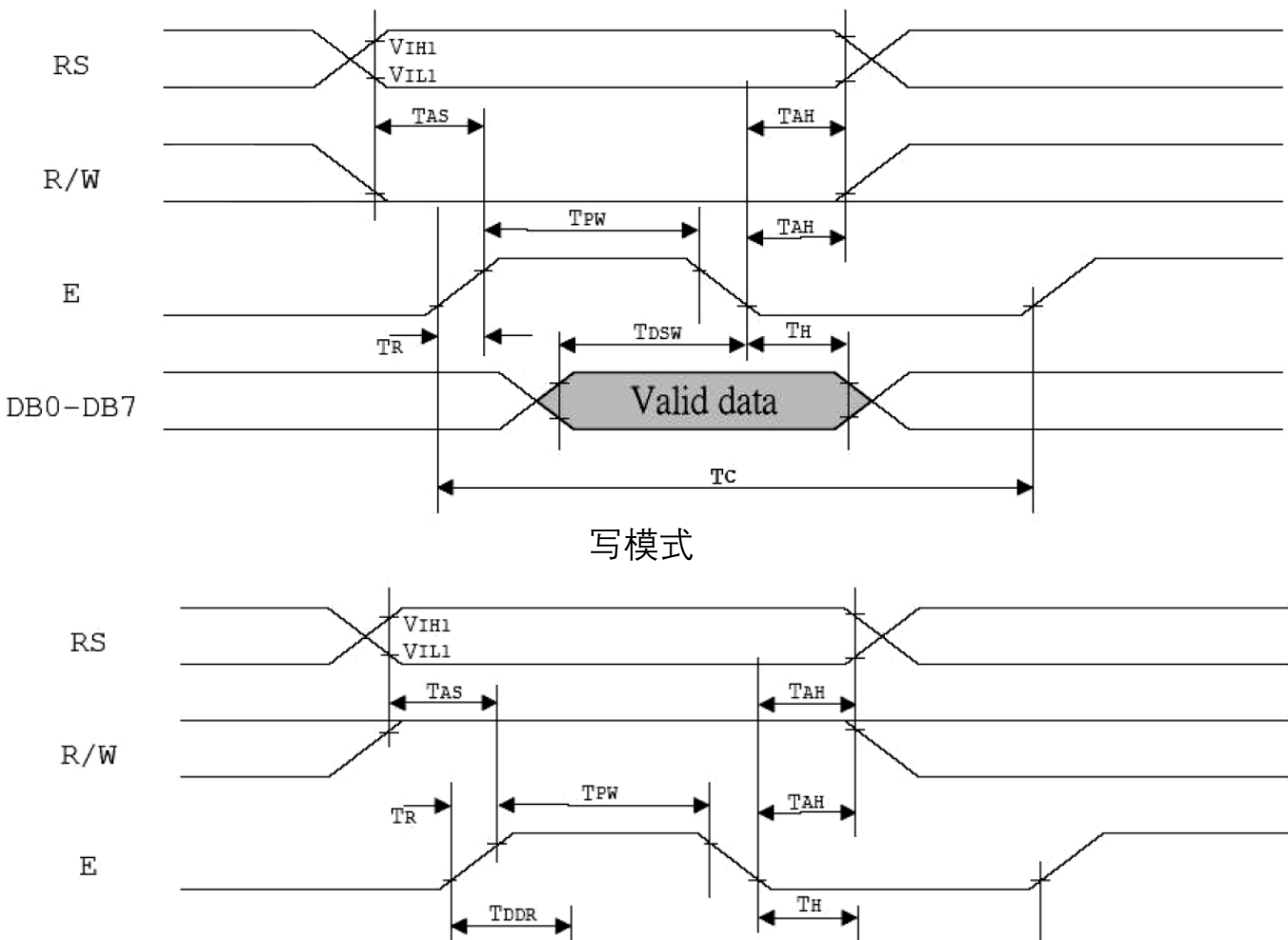

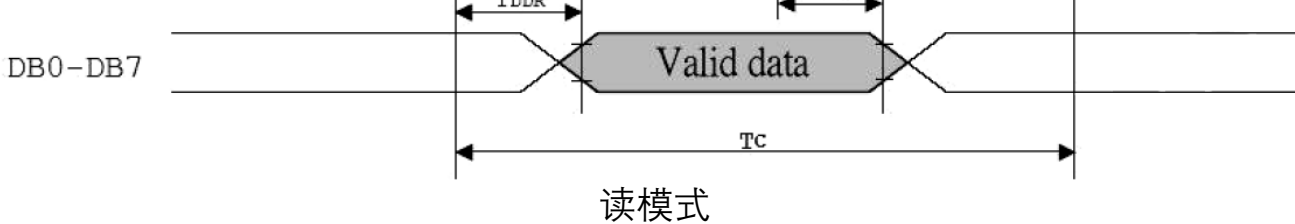

## 5.3.3 交流参数1(Ta=25°C,Vdd=4.5V~5.5V)串行接口模式

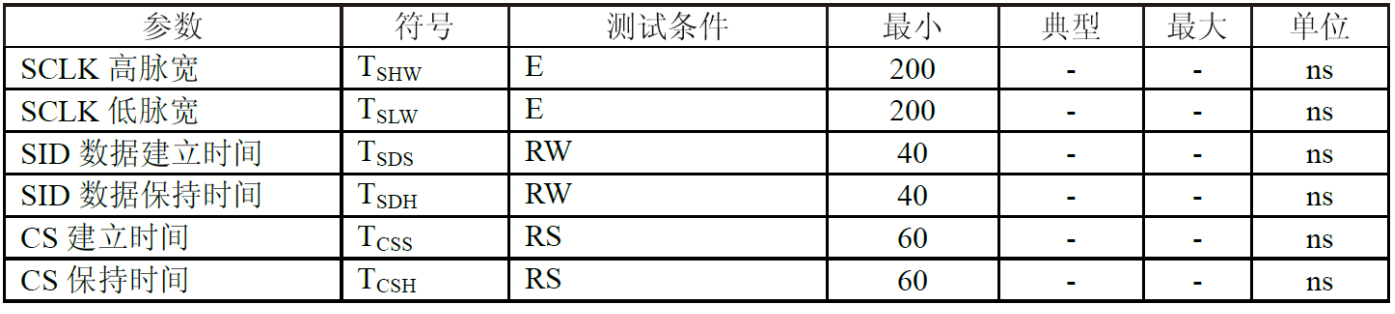

## 5.3.4 交流参数2(Ta=25°C,Vdd=2.7V~4.5V)串行接口模式

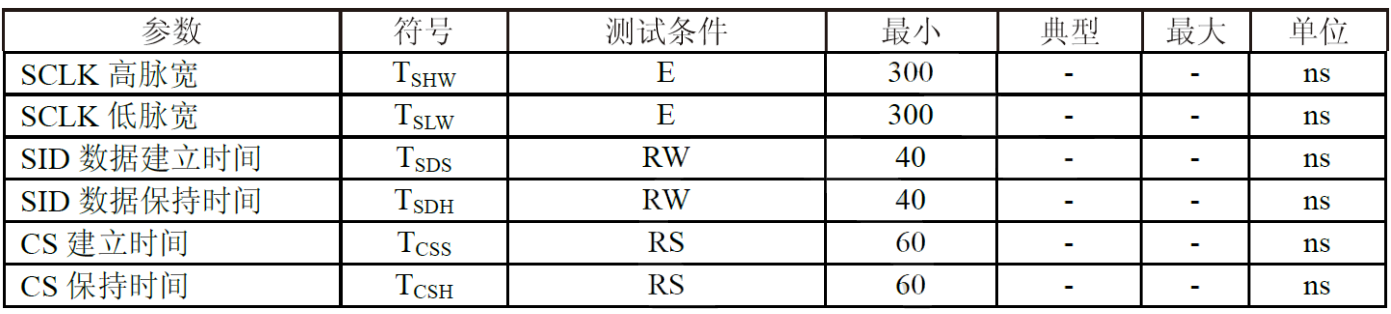

## **串口模式测试波形图**

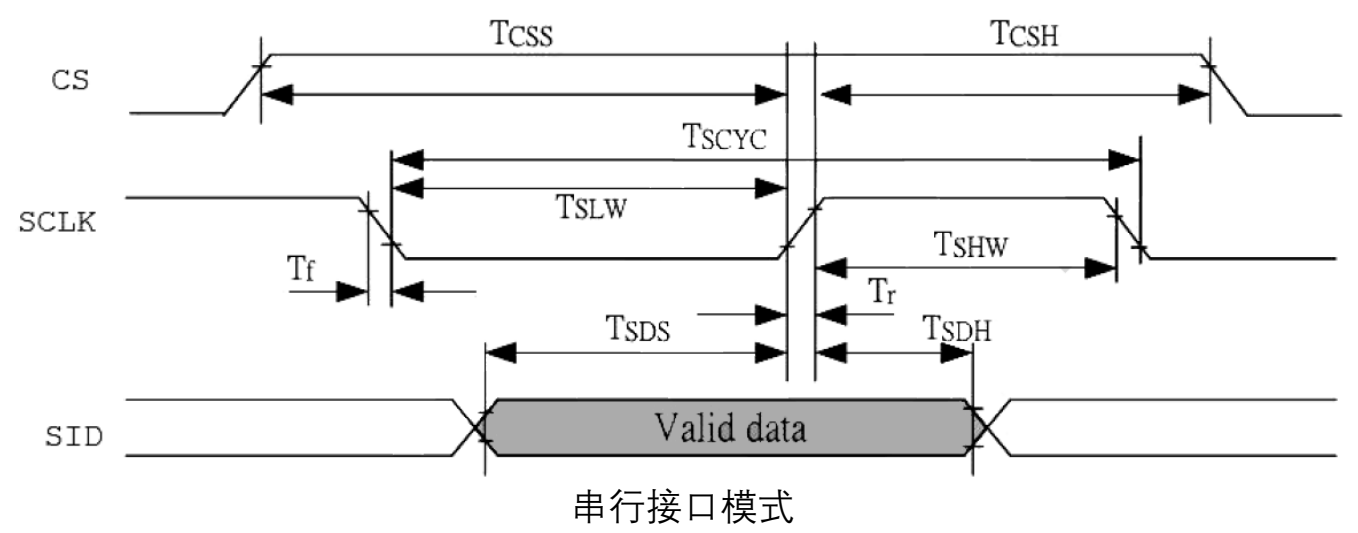

## **6.接口说明**

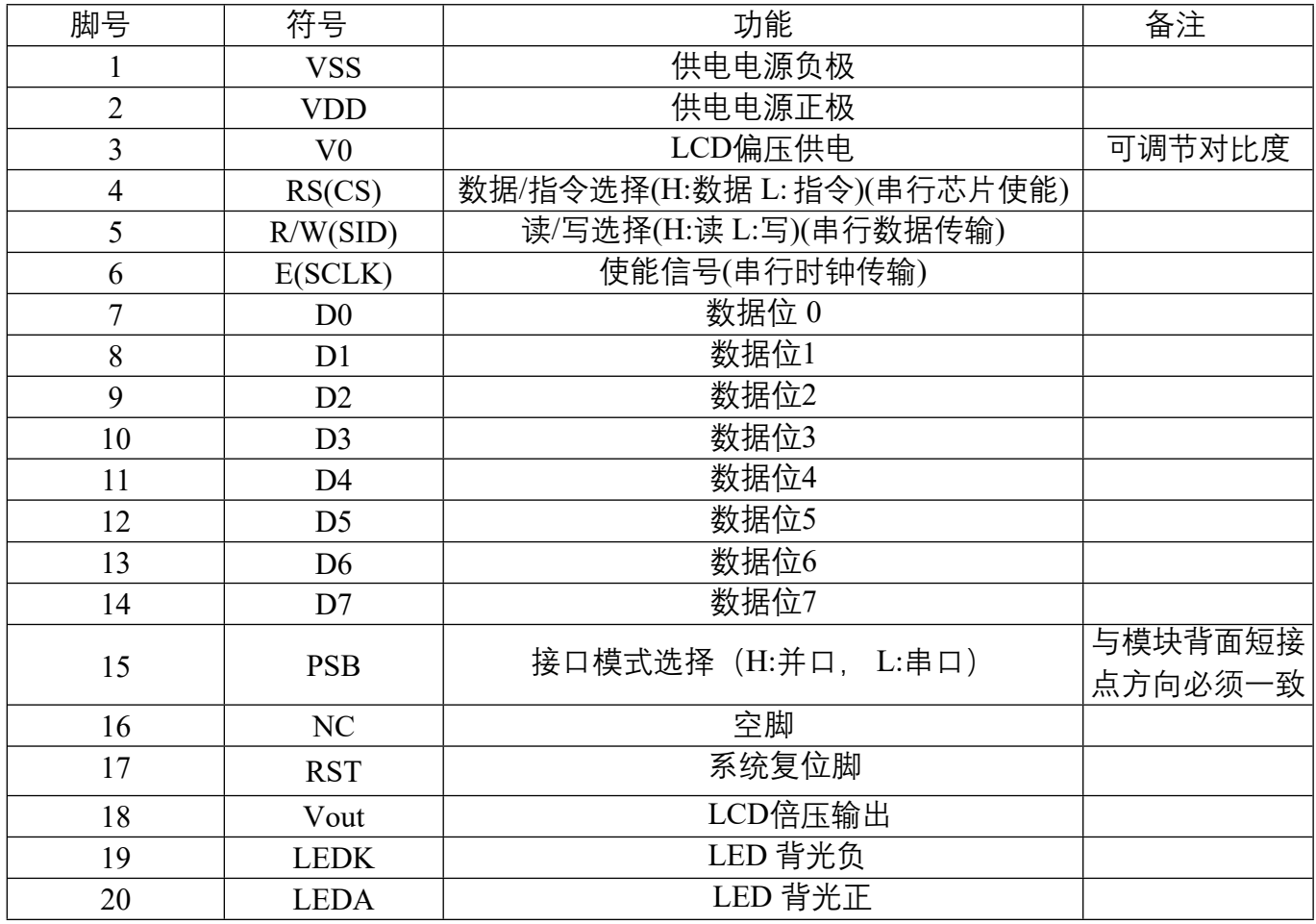

通过Vout连接一个电阻到V0可调节对比度

模块背面的P-S短接点为串并口模式选择,注意两个短接点不能同时短接,否则会引起模块短路

#### **7.指令说明**

模块具有4位/8位并行及串行通讯模式,经由模块背面的P-S短接点进行选定,P为4位/8位并 行通讯模式,S为串行通讯模式。

 在读写操作时,使用到2个8位寄存器,一个是数据寄存器DR,另一个是指令寄存器IR。数 据寄存器DR作为写入和读出DDRAM/CGRAM/GDRAM以及IRAM的数据,在存取目标RAM的地 址时,通过指令来选择,每次对数据寄存器(DR)存取动作都将自动以上次选择的目标RAM地址 当主体来写入或读取。

通过设置RS/RW位的各种操作:

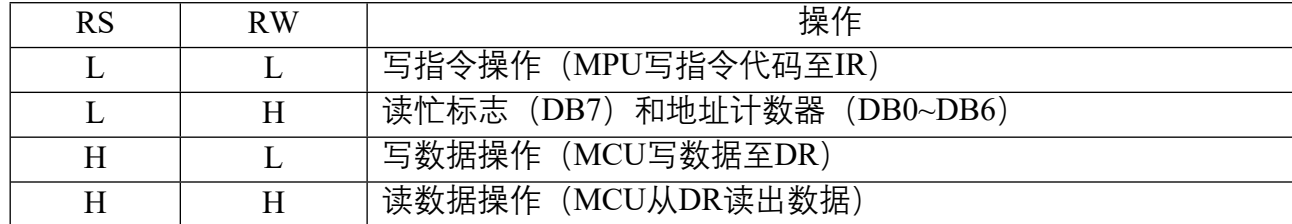

#### **7.1 忙标志(BF)**

 BF为高,表示内部操作正在进行,所以在这个时间内,下一条指令将不能被执行。当RS="0 "且R/W="1"(读指令操作时),BF的值可以从DB7口读出,在执行下一条指令时,必须确认BF不 为"1"。

#### **7.2 地址计数器(AC)**

地址计数器(AC)用来储存DDRAM/CGRAM/GDRAM之一的地址,它可以由设定指令寄 存器(IR)来改变,之后只要写入或读出DDRAM/CGRAM/GDRAM的值时,地址计数器( AC) 的值就会自动加一, 当RS="0"且R/W="1"时, 地址计数器中的值可以从DB0~DB6读出。

#### **7.3 显示数据RAM(DDRAM)**

模块的DDRAM提供64x2个8BIT的空间, 最多可以控制4行16字 (64个字) 的中文字形显示 ,当写入显示数据RAM时,可以分别显示CGROM,HCGROM与CGRAM的字形,模块可以 显示三种字形,分别是半宽的HCGROM字形、CGRAM字形及中文CGROM字形,三种字形的 选 择由在DDRAM中写入的编码选择,在0000H~0006H的编码中选择CGRAM的自定义字形, 02H~7FH的编码选择半宽英数字的字形,至于A1以上的编码将自动结合下一个8BIT字节组成 两个BYTE编码形成中文字形的编码BIG5 (A140H~D75FH) 或GB (A1A0H~F7FFH), 详细 的各种字形编码如下:

1.显示半宽字形:将8BIT数据写入DDRAM中,范围为02H~7FH的编码。

2.显示CGRAM字形: 将16BIT数据写入到DDRAM中, 总共有0000H, 0002H, 0004H, 0006H四种编码。

3.显示中文字形:将16位数据写入DDRAM中

范围BIG5 (A140H~D75FH) 或GB (A1A0H~F7FFH), 将16位数据通过连续写入两个8位 的方式写入DDRAM,先写入高8位,再写入低8位。

#### **7.4 中文字形生成ROM(CGROM)及半宽字形ROM(HCGROM)**

字形生成ROM具有8192个16x16点的中文字形图像以及126个16x8点的字母数字符号图像, 它使用两个BYTE来提供字形编码选择,配合DDRAM将要显示的字形码写入到DDRAM上, 硬件将自动根据编码从CGROM中将要显示的字形显示在屏幕上。

#### **7.5 字形生成RAM(CGRAM)**

字形生成RAM具有自定义字形(造字)功能,可以提供四组16x16点的 自定义字形空间, 用户可以将内部字形没有提供的字形图像自定义到CGRAM中,然后CGRAM中的自定义字形

便可以通过DDRAM显示在屏幕上。

CGRAM字形与中文字形的编码只可出现在每一地址计数器的起始位置,如下表:

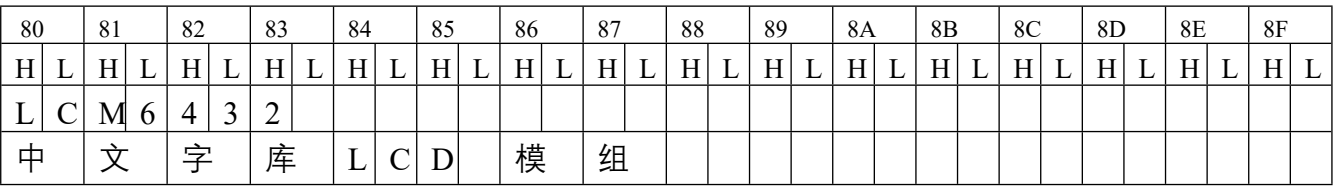

DDRAM/CGRAM地址对应图:

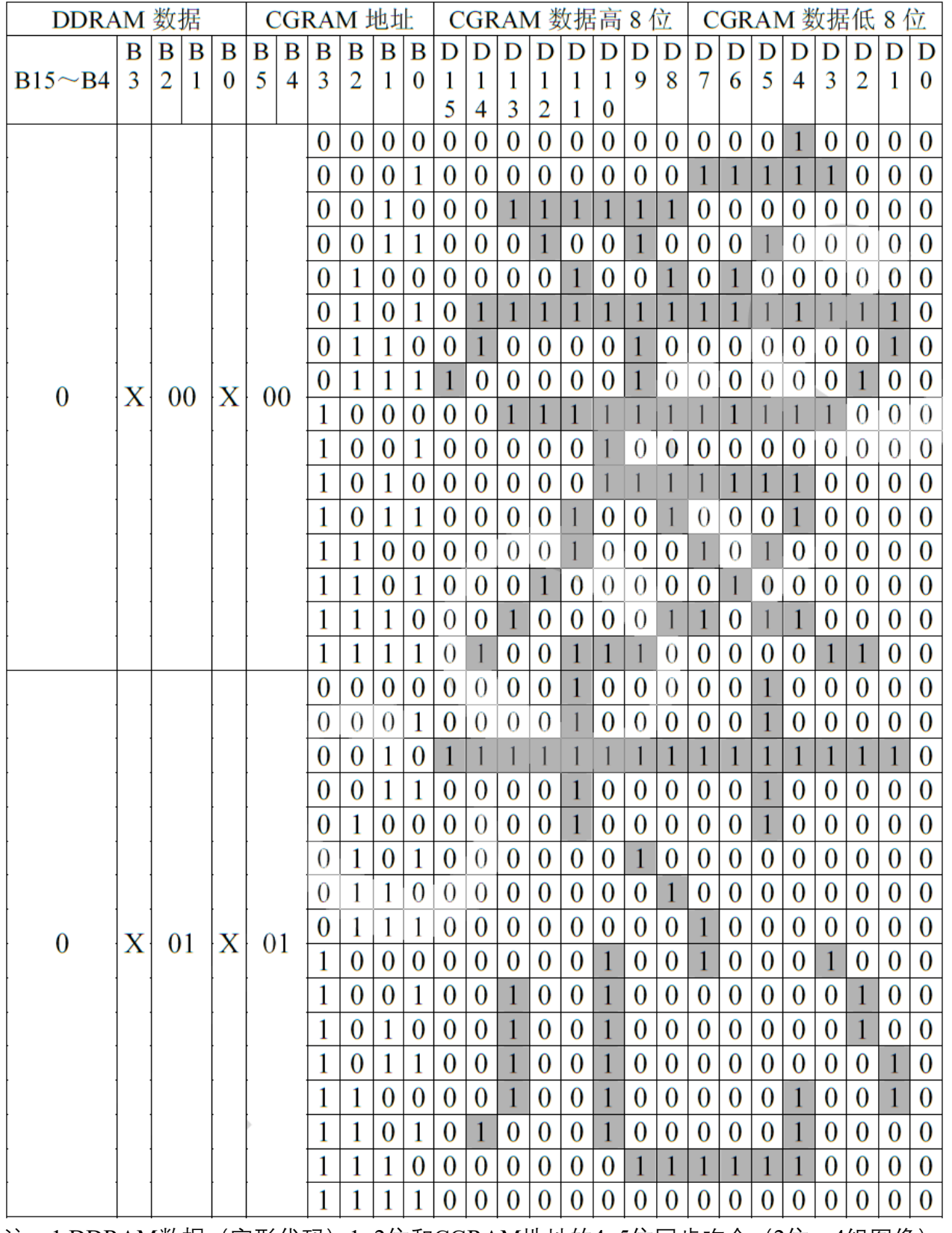

注:1.DDRAM数据(字形代码)1~2位和CGRAM地址的4~5位同步吻合(2位:4组图像)。

2.CGRAM地址0~3位指定字形图像的列地址,总共指令16行(4位),第16行是光标的显 示区域,光标显示和第16行的数据采用逻辑OR的方式产生显示结果。

3.显示图像的行列图素对应到CGRAM数据0~15位 (15位在最左边)。

4.选择到CGRAM的图像数据,DDRAM数据4~15位须设为0,至于0位及3位财可为任意值

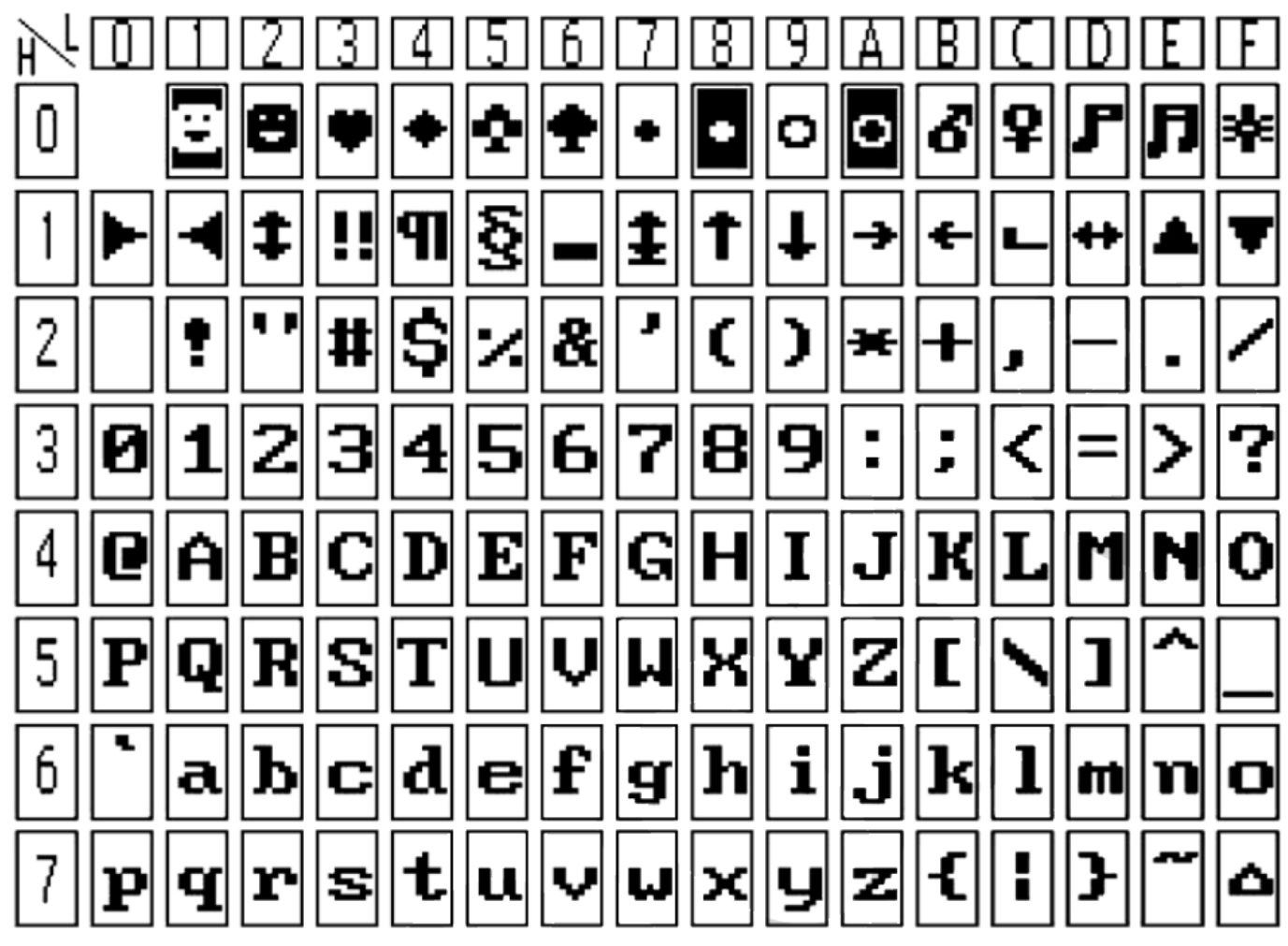

16x8半宽字形符号表

#### **7.6 绘图RAM(GDRAM)**

绘图显示RAM提供128x64个8位存储空间(由扩展指令设定绘图RAM地址),最多可以控 制256x64点的二维绘图空间,在更改绘图RAM时,由扩展指令设定GDRAM地址,先设垂直 地址再设水平地址(连续写两个8位数据完成垂直和水平坐示地址设定),再写入两个8位数 据到绘图RAM,而地址计数器AC会自动加一,整个写入绘图RAM的步骤如下:

1.先将垂直的8位坐示(Y)写入绘图RAM地址

2.再将水平坐示(X)写入绘图RAM地址

3.将D15~D8写入到RAM中(写入第一个数据)

4.将D7~D0写入到RAM中(写入第二个数据)

GDRAM坐标地址与数据排列顺序对照表

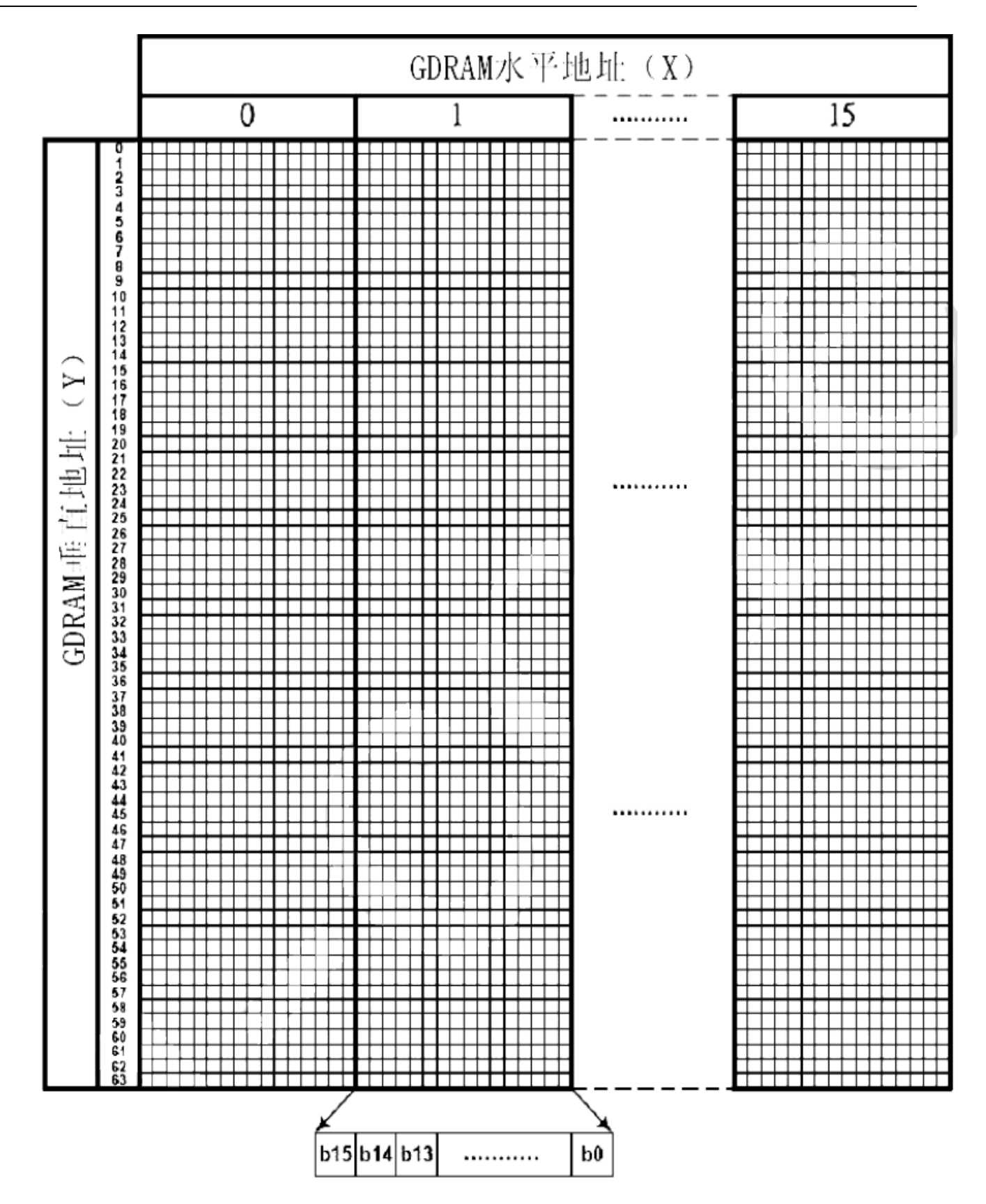

#### 模块提供两套控制指令,基本指令和扩展指令如下:

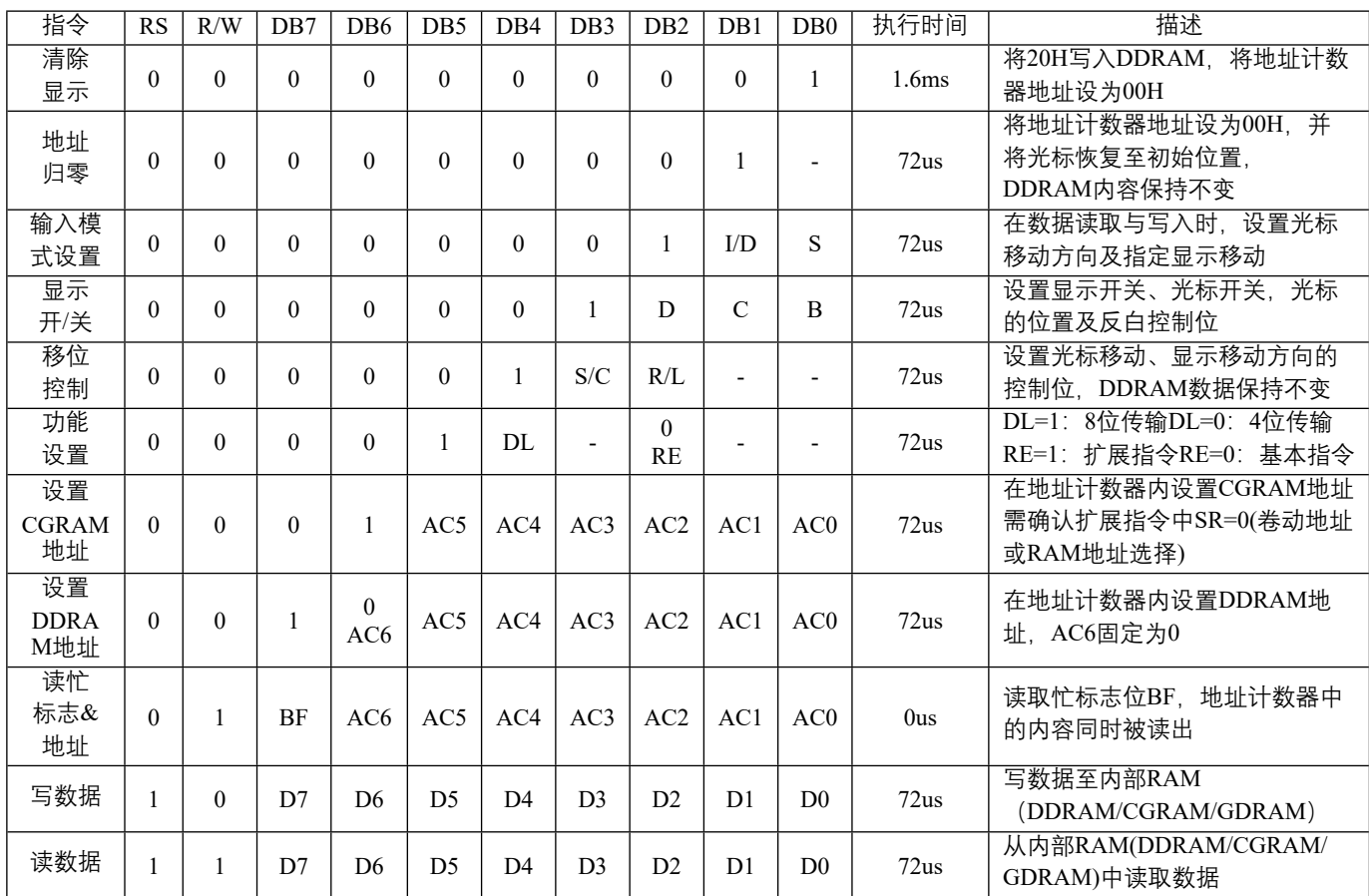

#### 指令表1 (RE=0: 基本指令集)

注:"-"为不考虑

## 指令表2 (RE=1: 扩展指令集)

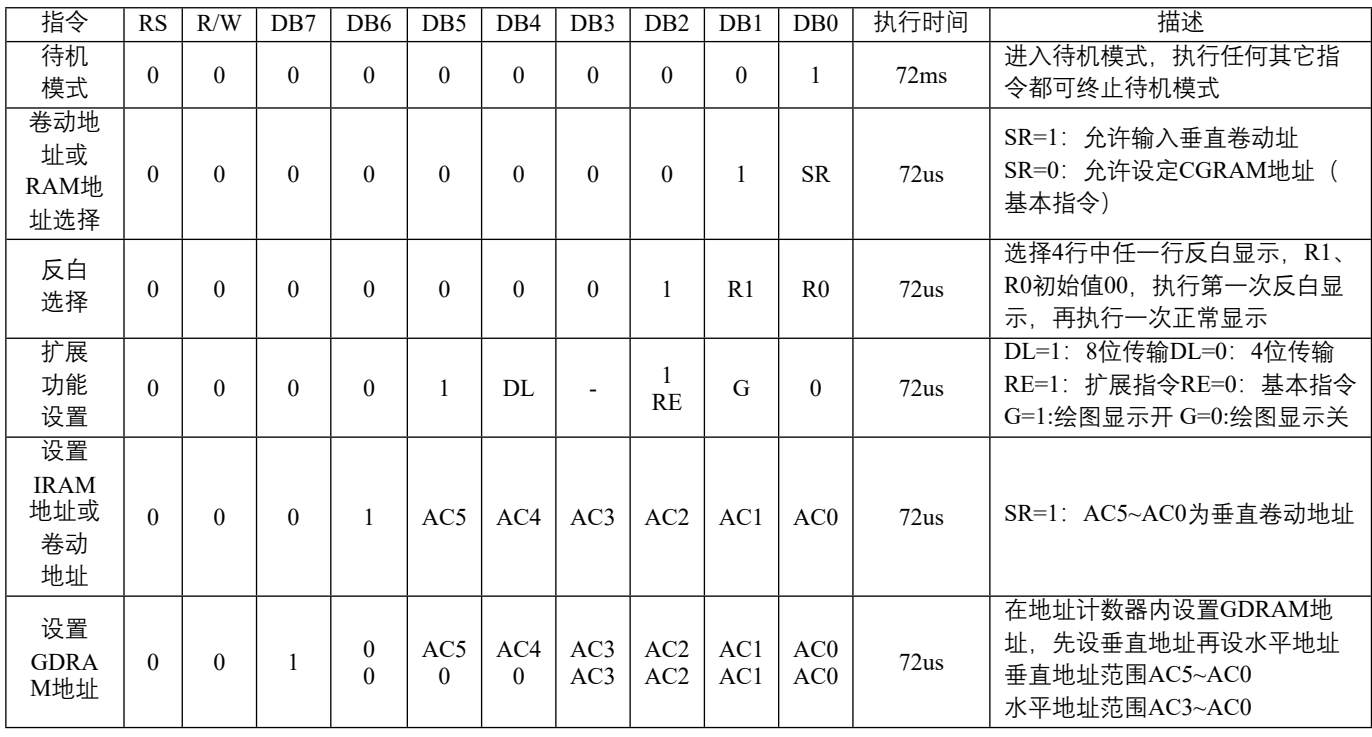

注: 1.当模块接受指令前,必须先确认模块处于非忙状态,即BF需为0,方可接受新指令。

2.RE为基本指令和扩展指令选择,当变更RE后,之后的指令以最后的状态为准,除非再 次变更。

**7.6.1 清除显示**

RS R/W DB7 DB6 DB5 DB4 DB3 DB2 DB1 DB0

 $0 0 0 0 0 0 0 0 0 0 0 1$  通过写入20H(空格代码)至所有的DDRAM地址和设置地址计数器为00H,可以清除显示数据 ,将光标放在初始状态位置,设置输入模式为递增(I/D为高)。

**7.6.2 地址归零**

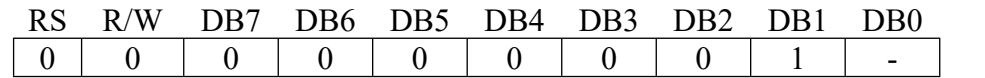

"-"为不考虑

指令是将光标回到起始位置,将DDRAM地址设置为00H写入地址计数器,并将显示改为初 始状态,DDRAM中的数据保持不变。

**7.6.3 输入模式**

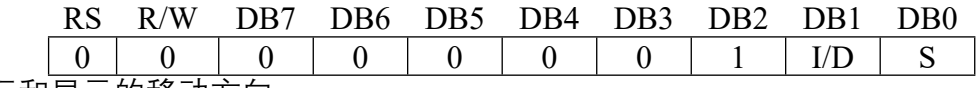

 设置光标和显示的移动方向 I/D:DDRAM地址(光标或闪烁)的递增或递减

 当I/D为1时,光标闪烁向右移,DDRAM地址为递增; 当I/D为0时,光标闪烁向左移,DDRAM 地址递减。

S: 显示移位

 当S为0时,对DDRAM或CGRAM读写操作时,整个显示不会位移。当S为1时,对DDRAM写 操作是,整个显示的移位将根据I/D设定的方向位移。

**7.6.4 显示开关控制**

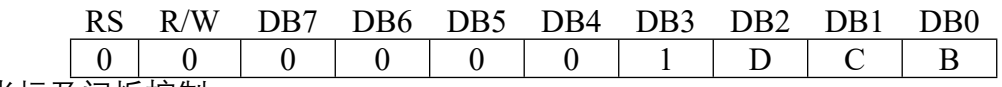

显示/光标及闪烁控制

D: 显示开关控制位

当D为1时,显示开启;当D为0时,显示关闭,但DDRAM中显示数据保持不变。

C:光标开关控制位

当C为1时,光标开;当C为0时,光标消失,但I/D寄存器保存它的数据。

B:光标位置反白控制位

当B为1时,光标位置反白开,将光标所在的数据反白显示;当B为0时,光标位置反白关。

#### **7.6.5移位控制**

RS R/W DB7 DB6 DB5 DB4 DB3 DB2 DB1 DB0

0 0 0 0 0 1 S/C R/L - - 设定光标的移动与显示的移位控制位,这个指令不改变DDRAM内容

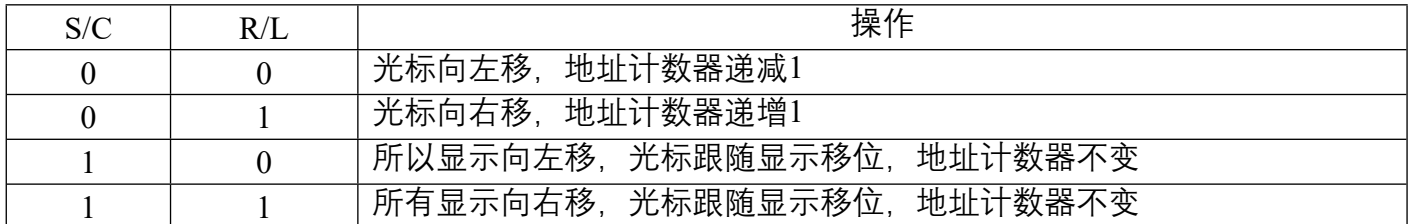

#### **7.6.6 功能设置**

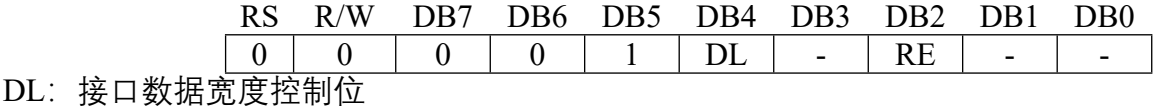

当DL为1时,表示8位总线连接至MPU

 当DL为0时,表示4位总线连接至MPU,当为4位总线模式时,8位数据需要通过传输4位数据2 次完成。

RE:指令集选择控制位

当RE为1时,为扩展指令集;当RE为0时,为基本指令集。

#### **7.6.7 设置CGRAM地址**

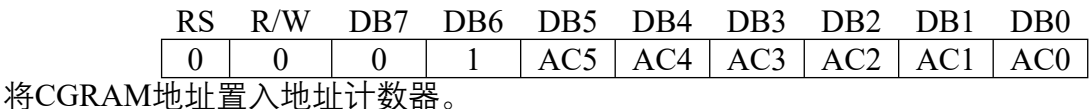

AC范围为00H~3FH

需确认扩展指令中SR=0(卷动地址和RAM地址选择)

#### **7.6.8 设置DDRAM地址**

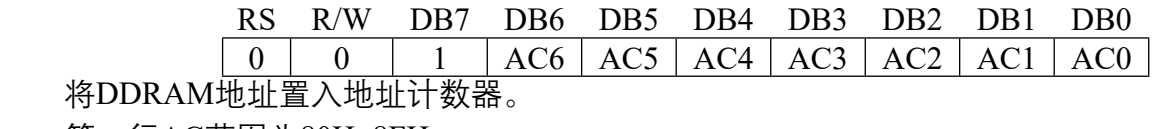

第一行AC范围为80H~8FH

第二行AC范围为90H~9FH

第三行AC范围为A0H~AFH

第四行AC范围为B0H~BFH

注:四行中只显示两行。

#### **7.6.9 读忙标志和地址**

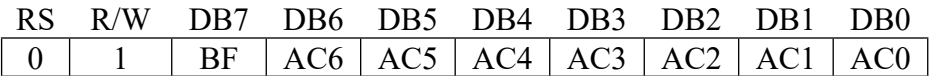

该指令显示模块是否处于内部工作中,如果BF为1,内部工作在进行中,需要等待直到BF被 置0时,下条指令才能被执行,在这条指令中,同样可以读到地址计数器内的值。

#### **7.6.10 写数据到RAM**

RS R/W DB7 DB6 DB5 DB4 DB3 DB2 DB1 DB0  $1 \quad 0 \quad | \quad D7 \quad | \quad D6 \quad | \quad D5 \quad | \quad D4 \quad | \quad D3 \quad | \quad D2 \quad | \quad D1 \quad | \quad D0$ 写入8位数据至RAM, 当写入后会使 (AC)改变, 每个RAM地址 (CGRAM, DDRAM...) 都 可连续写入两个8位数据,在写入第二个数据操作后地址计数器自动加一。

#### **7.6.11 从RAM中读数据**

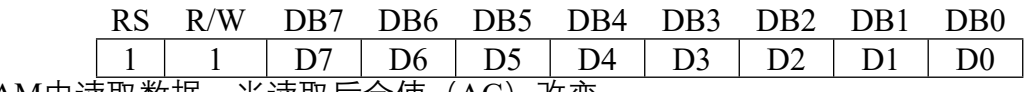

从RAM中读取数据, 当读取后会使(AC)改变。

 当下设定地址指令后(CGRAM,DDRAM…),若要读取数据时需先DUMMY READ一次才 会读出正确数据,第二次读取时则不需要DUMMY READ,除非又下了设定地址指令才需要再次 DUMMY READ。

#### **扩展指令集说明**

#### **7.6.12 待机模式**

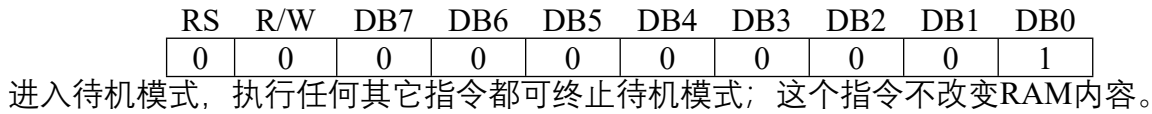

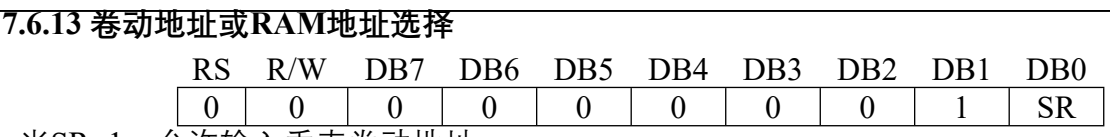

当SR=1,允许输入垂直卷动地址

当SR=0,允许设定CGRAM地址(基本指令)

#### **7.6.14 反白选择**

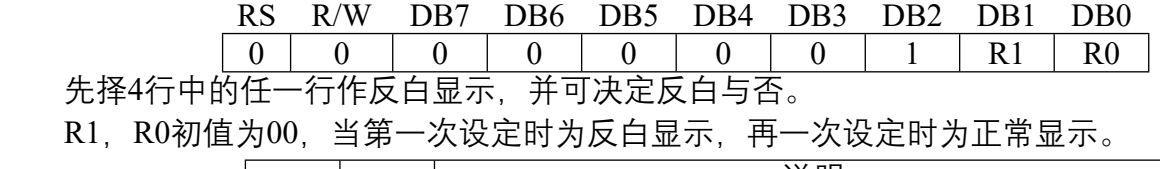

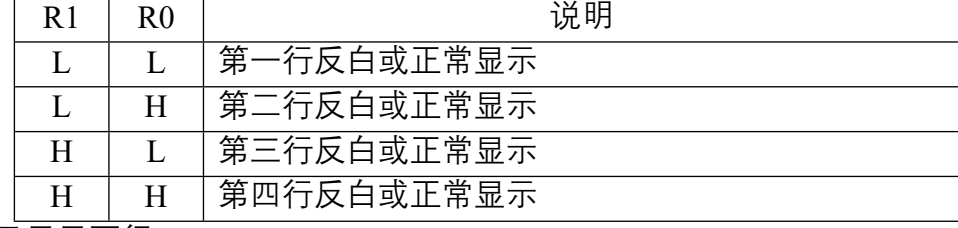

注:四行中只显示两行。

#### **7.6.15 扩展功能设置**

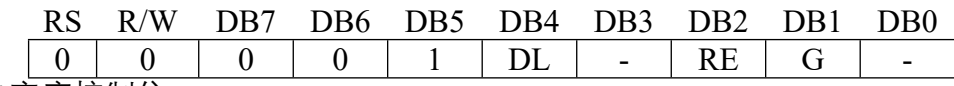

DL:接口宽度控制位

 当DL=1,为8位MPU控制接口 当DL=0,为4位MPU控制接口

RE:指令集选择控制位

当RE=1,为扩展指令集

当RE=0,为基本指令集

- G:绘图显示控制位
	- 当G=1,绘图显示开
	- 当G=0,绘图显示关

同一指令的动作不可同时改变RE及DL、G,需先改变DL或G后再改变RE才可确保正确设定。

#### **7.6.16 设定卷动地址**

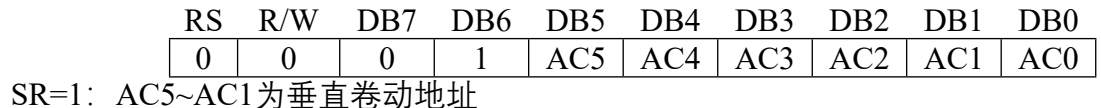

#### **7.6.17 设定绘图GDRAM地址**

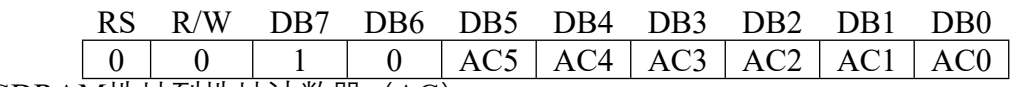

设定GDRAM地址到地址计数器(AC)

先设垂直地址再设水平地址(连续写入两个8位数据以完成垂直与水平的坐标地址)

垂直地址范围AC5~AC0 水平地址范围AC3~AC0

 绘图RAM 的地址计数器只会对水平地址自动加一,当水平地址等于0FH,会被设为00H,垂直 地址不会自动加一,所以当连续写数据时,需要程序判断垂直地址是否需要重新设定。

#### **8.操作时序**

#### **8.1 并行数据传输接口**

 当接口选择并行传输模式时,可由指令改变DL来选择8位或4位并行接口,主控制系统将由 (RS、RW、E、DB0~DB7)来完成数据传输。

坐一个完整的流程来看,当下设定地址指令后(CGRAM、DGRAM、IRAM…),若要读取 数据时需先DUMMY READ一次才会读到正确数据, 第二次读取时则不需DUMMY READ, 除非 重新设定地址指令才需再次DUMMY READ。

在4位并行传输模式中,每一个8位指令或数据都将被分成两个8位数据,高4位被放在第一个8 位数据的高4位,低4位被放在第二个8位数据的高4位,两个8位数据的低4位不做考虑。

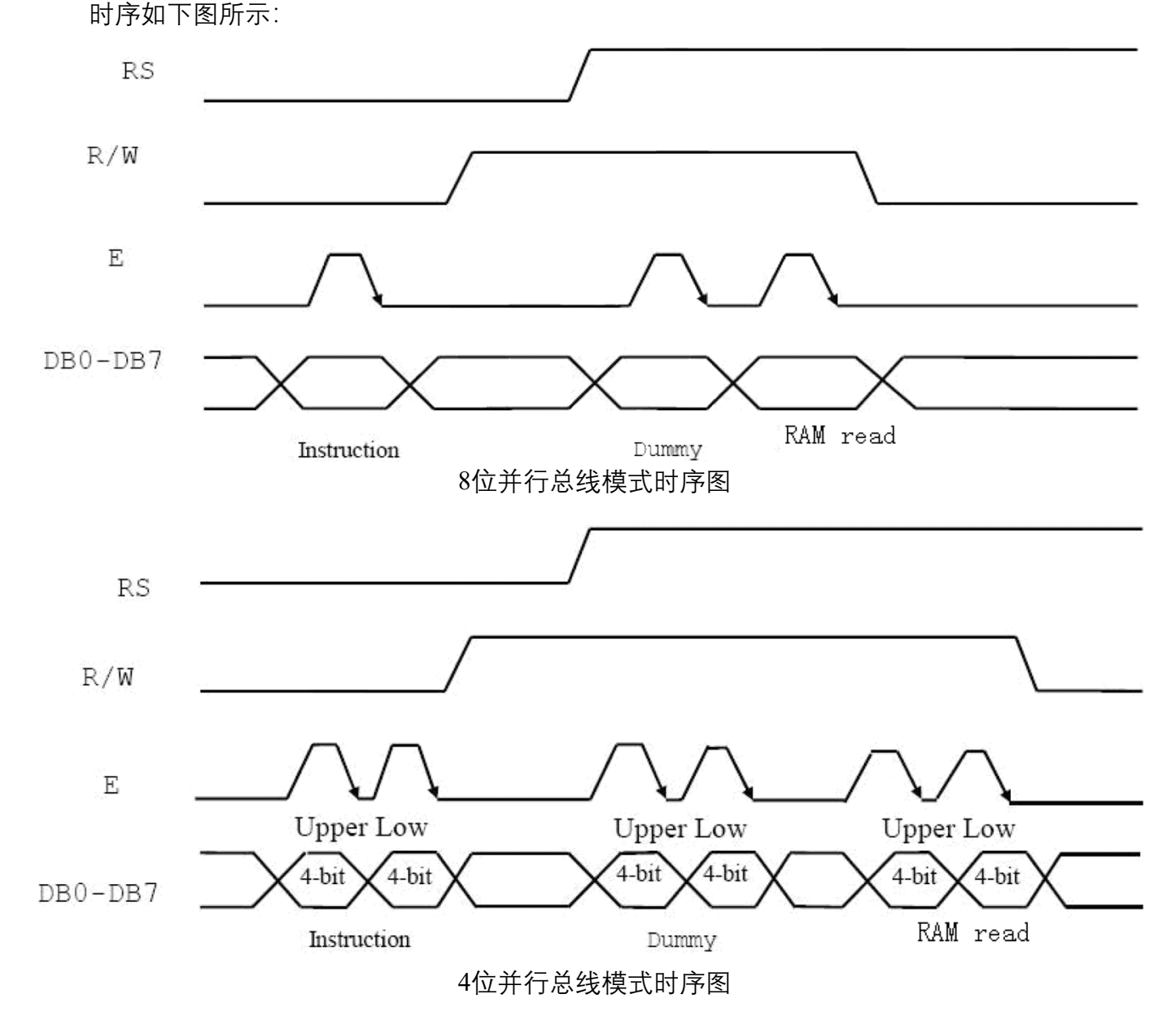

**8.2 串行数据传输接口**

 当接口选择为串行传输模式时,将使用两条数据传输线作为串行数据的传送,主控制系统将 配合传输同步时钟端(SCLK)与串行数据接收端(SID)来完成串行传输的动作。

当主控系统连接多个模块时,片选脚(CS)将要被配合使用,在片选脚(CS)设为高电平 时,串行传输数据才会被接收,当片选脚(CS)为低电平时模块内部的串行传输计数与串行数据 将会被重置,也就是说在此状态下,传输中的数据将被终止清除,并且将待传输的串行数据计数 重设回第一位,在一个系统只用到一个模块的情况下,只需要使用同步时钟和串行数据传输脚, 片选脚固定接到高电平即可。

串行传输数据时需考虑指令执行时间,必须确实等到前一个指令完全执行完成才能传送下一

条指令,因为模块内部没有串行发送/接收缓冲区。

从一个完整的串行传输流程来看,一开始先传输8位起始位,模块需接收到5个1 (同步码), 此时传输计数将被重置并且串行传输将被同步,再跟随的两位分别设定为传输方向位(RW)及寄 存器选择位 (RS), 最后第8位为0.

在接收到同步码及RW和RS数据的8位起始码后,每一个8位指令将被分为两个8位数据传输, 高4位被放在第一个8位的LSB部分, 低4位被放在第二个8位的LSB部分, 其它4位则都为0.

时序如下图所示:

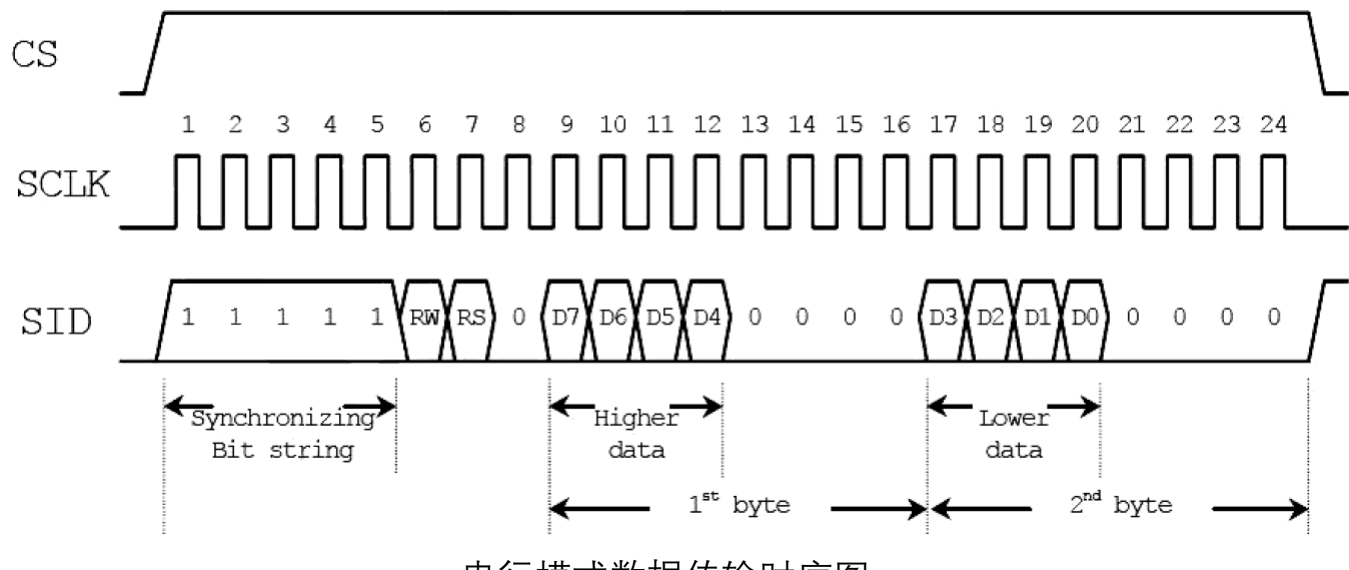

串行模式数据传输时序图

#### **9.应用例程**

**9.1 并行传输接线图**

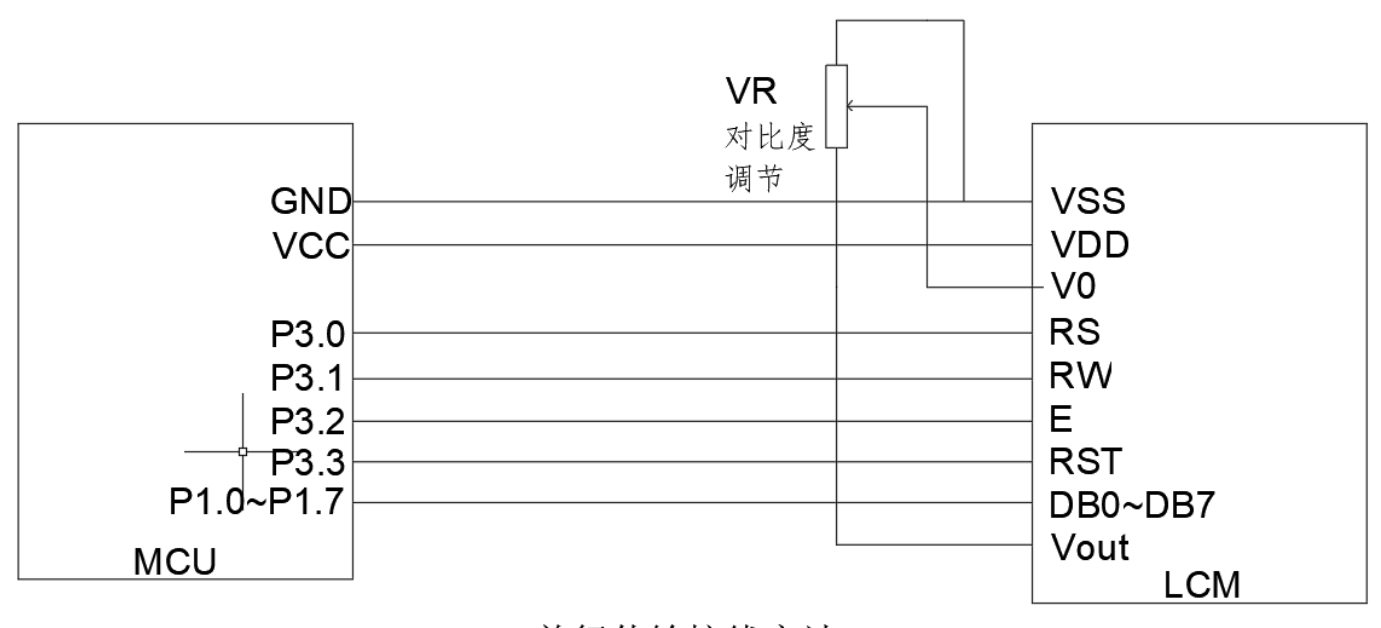

并行传输接线方法

#### **9.2 并行C51例程**

 $\#$ include  $\leq$ STC15.H $>$  $\#$ include  $\leq$ string.h $>$ #include <INTRINS.H> #define uchar unsigned char #define uint unsigned int #define db P1 sbit  $rs = P3^0$ : sbit  $rw = P3^1$ ; sbit e= $P3^2$ : sbit rst=P3^3; uchar code IC\_DAT1[]={ "0123456789:;<=>?" "PQRSTUVWXYZ $|/|$ <sup>^</sup> "  $1/0x80$ "@ABCDEFGHIJKLMNO" "'abcdefghijklmno" }; uchar code IC\_DAT2[]={ "湖南旭阳显示科技"  $\frac{1}{000}$ "深圳市耀兴阳实业"  $/0x98$ "有限公司湖南芷江" "有限公司专业模组"}; ///////////////////////////////////////////////////////////////////////// // Bitmap点阵数据表 // // 图片: D:\.. 12864.bmp,横向取模左高位,数据排列:从左到右从上到下 // // 图片尺寸: 128 \* 64 // /////////////////////////////////////////////////////////////////////////

unsigned char code nBitmapDot[] =  $\frac{1}{8}$  // 数据表

{

 0x00,0x00,0x00,0x00,0x00,0x00,0x00,0x00,0x7F,0xFB,0xC0,0xCF,0xF3,0xE0,0xDF,0xFE, 0x00,0x00,0x00,0x00,0x00,0x00,0x00,0x00,0x7F,0xFB,0xC0,0xCF,0xF3,0xE0,0xDF,0xFE, 0x00,0x01,0x20,0x84,0x6C,0x08,0x40,0x00,0x60,0x1B,0xE1,0xF7,0x8F,0x07,0xD8,0x06, 0x5F,0xF1,0x24,0x84,0xB4,0x44,0x47,0xBF,0x6F,0xDB,0xFF,0xF3,0x8F,0x0F,0xDB,0xF6, 0x32,0x91,0x24,0x95,0x6C,0x24,0x84,0xA1,0x6F,0xD9,0xFE,0x3D,0x8C,0x04,0x1B,0xF6, 0x04,0x43,0xA4,0x8E,0xB4,0x20,0x84,0xA1,0x6F,0xDB,0xFE,0xBD,0xC8,0xBE,0x1B,0xF6, 0x09,0x21,0x24,0x84,0x48,0x01,0x05,0x21,0x6F,0xD8,0xFF,0xFF,0xE1,0xFF,0x1B,0xF6, 0x41,0x01,0x24,0x9F,0x7C,0x00,0x05,0x3F,0x6F,0xD8,0x71,0xE1,0x80,0x8E,0x1B,0xF6, 0x2F,0xF1,0x24,0x8A,0xD0,0xFF,0xE4,0xA1,0x6F,0xD8,0x31,0xC1,0x80,0x04,0x1B,0xF6, 0x01,0x01,0x24,0x8A,0x7C,0x00,0x04,0xA1,0x60,0x1B,0x1E,0x01,0xF0,0x7B,0xD8,0x06, 0x03,0x81,0xA4,0x8A,0x50,0x11,0x04,0xA1,0x7F,0xFB,0x0E,0x49,0xFA,0x77,0xDF,0xFE, 0x25,0x43,0x24,0x8A,0x7C,0x20,0x87,0x21,0x7F,0xFB,0x36,0x4D,0x93,0x64,0xDF,0xFE, 0x59,0x30,0x44,0x8B,0x50,0x40,0x44,0x3F,0x00,0x03,0x9E,0xF2,0x6E,0x60,0xC0,0x00, 0x01,0x00,0x80,0x92,0x7C,0x80,0x24,0x21,0x00,0x03,0x0E,0xF6,0x6F,0x60,0xC0,0x00, 0x00,0x00,0x00,0x00,0x00,0x00,0x00,0x00,0x0F,0xDB,0xD9,0xFD,0x80,0x7C,0x3E,0x3E, 0x00,0x00,0x00,0x00,0x00,0x00,0x00,0x00,0x6F,0xD9,0xC9,0xFF,0x81,0x7F,0x7E,0xFE, 0x00,0x00,0x00,0x00,0x00,0x00,0x00,0x00,0x60,0x60,0xC0,0x7E,0x33,0x99,0xDE,0xF6,

 0x00,0x00,0x00,0x00,0x00,0x00,0x00,0x00,0x0F,0x19,0x99,0xE9,0x93,0x1F,0x1E,0x76, 0x02,0x00,0x44,0x01,0x00,0xF7,0xC0,0x88,0x0F,0x1B,0x09,0xCD,0xBB,0x1F,0x1C,0xFE, 0x7F,0xF0,0x44,0x01,0x00,0x94,0x40,0x88,0x7F,0x60,0xF6,0x00,0x4F,0x07,0xDF,0xCE, 0x40,0x10,0x44,0x1F,0xFC,0x94,0x40,0x88,0x7F,0x61,0xE6,0x10,0xEF,0x1F,0xDF,0xFE, 0x09,0x00,0x44,0x02,0x00,0xA7,0xC1,0x04,0x73,0x9B,0x01,0xB1,0xF0,0xDC,0xF8,0x38, 0x05,0x02,0x44,0x87,0xF8,0xA4,0x41,0x24,0x03,0xF1,0x87,0x3D,0xF1,0x9C,0x74,0x30, 0x11,0x01,0x45,0x0C,0x08,0x94,0x42,0x22,0x83,0xE3,0xC6,0x08,0x81,0x9C,0x26,0xF0, 0x09,0x00,0xC6,0x17,0xF8,0x97,0xC4,0x41,0x6F,0xDF,0xC9,0x80,0x00,0x9F,0x1B,0xCE, 0x7F,0xF0,0x44,0x04,0x08,0x95,0x20,0x40,0x6F,0x9F,0xD9,0x25,0x10,0xDF,0x19,0xDE, 0x02,0x00,0x44,0x07,0xF8,0x95,0x40,0x88,0x70,0x00,0xC0,0x12,0x96,0xE4,0x78,0x08, 0x04,0xC0,0x44,0x04,0x08,0xE4,0x81,0x04,0x50,0x30,0xC6,0x00,0x00,0x7F,0x39,0x3E, 0x18,0x20,0x44,0x04,0x08,0x86,0x43,0xFE,0x00,0x78,0xC6,0x35,0x60,0x7F,0x7B,0x3E, 0x60,0x13,0xFF,0x84,0x18,0x84,0x20,0x02,0x1F,0xC4,0x06,0x08,0x10,0xC0,0xE6,0x00, 0x00,0x00,0x00,0x00,0x00,0x00,0x00,0x00,0x3F,0x8E,0x06,0x00,0x0C,0x80,0xF6,0x00, 0x00,0x00,0x00,0x00,0x00,0x00,0x00,0x00,0x6C,0xDE,0x20,0x00,0x80,0xDF,0x18,0x1E, 0x00,0x00,0x00,0x00,0x00,0x00,0x00,0x00,0x63,0x63,0xF0,0x00,0xC0,0x7D,0x01,0x0E, 0x00,0x00,0x00,0x00,0x00,0x00,0x00,0x63,0x23,0xCC,0x09,0x40,0x60,0xC3,0x86, 0x00,0x00,0x10,0x1F,0xFC,0x08,0x00,0x1E,0x78,0x78,0xDF,0x00,0x80,0xE6,0x7F,0xF8, 0x3F,0xE0,0x10,0x01,0x40,0x04,0x03,0xE0,0x3C,0x78,0xDF,0x05,0xE2,0xF4,0x7F,0xFC, 0x00,0x20,0x10,0x01,0x40,0xFF,0xE0,0x40,0x04,0xE0,0xC3,0x01,0xF2,0x78,0x26,0xFE, 0x7F,0xA1,0xFF,0x0F,0xF8,0x20,0x80,0x84,0x0C,0xF0,0x08,0x03,0xF6,0x7F,0x74,0x7E, 0x00,0x21,0x11,0x09,0x48,0x20,0x81,0xF8,0x01,0xF8,0x18,0x03,0xEE,0xFF,0x38,0x3E, 0x3F,0x21,0x11,0x09,0x48,0x11,0x00,0x30,0x7C,0xE3,0x3E,0x00,0x21,0xE0,0x1E,0x1C, 0x21,0x21,0x11,0x09,0x48,0x11,0x00,0xC2,0x7C,0x83,0x3E,0x46,0xF7,0xE0,0x1E,0x0C, 0x21,0x21,0xFF,0x0A,0x38,0x0A,0x03,0xFF,0x10,0x1B,0x38,0x0F,0xFF,0x6E,0x78,0x36, 0x21,0x21,0x11,0x0C,0x08,0x04,0x00,0x21,0x7F,0x3B,0xF9,0x3F,0xFE,0x65,0x58,0x26, 0x3F,0x20,0x10,0x08,0x08,0x0A,0x01,0x24,0x67,0x61,0xF9,0xB3,0xCF,0x63,0xDE,0x06, 0x20,0x20,0x10,0x0F,0xF8,0x31,0x82,0x22,0x60,0x9B,0x36,0x06,0x60,0x0F,0x18,0x0E, 0x01,0xC0,0x10,0x08,0x08,0xC0,0x64,0x61,0x61,0xD9,0x76,0x06,0x60,0x07,0x18,0x1E, 0x00,0x00,0x00,0x00,0x00,0x00,0x00,0x00,0x63,0x03,0xC0,0xC8,0x73,0x8F,0xE1,0x88, 0x00,0x00,0x00,0x00,0x00,0x00,0x00,0x00,0x62,0x0B,0x80,0xFD,0xFF,0x87,0xFF,0x8C, 0x00,0x00,0x00,0x00,0x00,0x00,0x00,0x00,0x60,0x1F,0x00,0xF7,0xCD,0x98,0xFF,0x18, 0x00,0x00,0x00,0x00,0x00,0x00,0x00,0x00,0x00,0x07,0xF8,0x30,0x70,0xF8,0xC3,0x8C, 0x00,0x10,0x10,0x00,0x78,0x04,0x00,0x20,0x00,0x01,0xF8,0x30,0x79,0xF8,0xC3,0x18, 0x7E,0x10,0x28,0x0F,0x80,0x02,0x00,0x50,0x7F,0xF8,0x37,0x0D,0xCF,0x67,0xDB,0xCE, 0x10,0x90,0x44,0x01,0x00,0xFF,0xE0,0x88,0x7F,0xF8,0x37,0xB7,0xEE,0xEF,0xDB,0xCE, 0x10,0x90,0x82,0x02,0x10,0x20,0x81,0x04,0x60,0x18,0x61,0xF3,0xF0,0xE4,0xC3,0x00, 0x1E,0x93,0x01,0x87,0xE0,0x11,0x06,0x03,0x6F,0xDB,0x19,0xFE,0x6F,0xFD,0xFF,0x38, 0x22,0x90,0xFE,0x00,0xC0,0x0E,0x01,0xFC,0x6F,0xDB,0x19,0xFE,0x6F,0xFB,0x7F,0xBC, 0x52,0x90,0x10,0x03,0x08,0x31,0x80,0x20,0x6F,0xD9,0x8E,0xC1,0x9C,0x93,0x1E,0xC0, 0x0A,0x90,0x10,0x0F,0xFC,0xD1,0x60,0x20,0x6F,0xDB,0x1E,0x49,0x99,0x9B,0x1E,0x42, 0x04,0x91,0xFF,0x00,0x84,0x11,0x03,0xFE,0x6F,0xDB,0x3E,0xCC,0x00,0x7C,0x66,0x36, 0x08,0x10,0x10,0x04,0x90,0x11,0x00,0x20,0x6F,0xD9,0x35,0xBB,0x9D,0xEF,0xE6,0x26, 0x10,0x10,0x10,0x08,0x88,0x21,0x00,0x20,0x60,0x18,0x01,0xB7,0xBF,0xE7,0xF8,0x06, 0x20,0x73,0xFF,0x91,0x84,0x41,0x07,0xFF,0x7F,0xF8,0x30,0xC2,0x0F,0x9F,0x1E,0xFE,

```
 0x00,0x00,0x00,0x00,0x00,0x00,0x00,0x00,0x7F,0xF8,0x20,0x46,0x0F,0x9F,0x0E,0xFE,
    0x00,0x00,0x00,0x00,0x00,0x00,0x00,0x00,0x00,0x00,0x00,0x00,0x00,0x00,0x00,0x00
};
void delay(unsigned int m) //延时程序
\{ unsigned int i,j;
           for(i=0;i\leq m;i++)for(j=0;j<20;j++);
 }
void delayms(unsigned int n) //延时10×n毫秒程序
\{ unsigned int i,j;
           for(i=0;i\leq n;i++) {
             for(j=0;j<1000;j++);
             }
 }
/********************************************************************
* 名称 : TransferData ()
* 功能 : 写指令或数据
*********************************************************************/
void TransferData(uchar data1,bit DI)
{
      rw=0;
       rs=DI;
      //delay(1); db=data1;
      e=1;
      delay(1); e=0;
          delay(1);
}
void initinal(void) //LCD字库初始化程序
{
        rst=0;
        delay(10); rst=1;
      delayms(5); //大于40MS的延时程序
     TransferData(0x30,0); //Extended Function Set :8BIT设置,RE=0: basic //instruction set, G=0 
                        :graphic display OFF
     delay(10); //大于100uS的延时程序
      TransferData(0x30,0); //Function Set
```

```
delay(5); /////大于37uS的延时程序
      TransferData(0x03,0); //Display on Control
     delay(10); //大于100uS的延时程序
      TransferData(0x0C,0); //Display Control,D=1,显示开
     delay(10); //大于100uS的延时程序
      TransferData(0x01,0); //Display Clear
     delay(2); //大于10mS的延时程序
      TransferData(0x06,0); //Enry Mode Set,光标从右向左加1位移动
     delay(10); //大于100uS的延时程序
 }
/********************************************************************
* 名称 : disp_dat(数据1, 数据2)
* 功能 : 显示图数据
* 输入: 数据1, 数据2
* 输出 : 无
*********************************************************************/
void disp_dat(unsigned char dat1,unsigned char dat2)
{
  int i,j;
  TransferData(0x36,0);
 for(i=0;i<16;i++) //
   { 
   TransferData((0x80 + (i*2)),0); //SET 垂直地址 VERTICAL ADD
   TransferData(0x80,0); //SET 水平地址 HORIZONTAL ADD
   for(j=0;j<16;j++)
    {
     TransferData(dat1,1);
    }
   TransferData((0x80 + (i*2)+1),0); //SET 垂直地址 VERTICAL ADD
    TransferData(0x80,0); //SET 水平地址 HORIZONTAL ADD
           for(j=0;j<16;j++) {
                  TransferData(dat2,1);
    }
  } 
for(i=0;i<16;i++) // { 
    TransferData((0x80 + (i*2)),0); //SET 垂直地址 VERTICAL ADD
    TransferData(0x88,0); //SET 水平地址 HORIZONTAL ADD
   for(j=0; j<16; j++) {
     TransferData(dat1,1);
    }
```

```
TransferData((0x80 + (i*2)+1),0); //SET 垂直地址 VERTICAL ADD
    TransferData(0x88,0); //SET 水平地址 HORIZONTAL ADD
            for(j=0; j<16; j++) {
                   TransferData(dat2,1);
    }
     }
}
void disp_bmp(uchar code *bmpadd)
{ uchar i,j;
   uint k=0;
  TransferData(0x36,0);
 for(i=0;i<32;i++) //
   { 
    TransferData((0x80 + i),0); //SET 垂直地址 VERTICAL ADD
    TransferData(0x80,0); //SET 水平地址 HORIZONTAL ADD
   for(j=0;j<16;j++) {
     TransferData(bmpadd[k],1);
                  k++;
    }
            }
  for(i=0;i<32;i++) //
 { 
    TransferData((0x80 + i),0); //SET 垂直地址 VERTICAL ADD
    TransferData(0x88,0); //SET 水平地址 HORIZONTAL ADD
   for(j=0; j<16; j++) {
     TransferData(bmpadd[k],1);
                  k++;
    }
             }
     }
/********************************************************************
* 名称 : LCD_MESG()
* 功能 : 显示文字函数
* 输入 : 无
* 输出 : 无
*********************************************************************/
void lcd mesg(unsigned char code *adder1)
{
   unsigned char i;
```

```
TransferData(0x30,0);
   TransferData(0x30,0);
     TransferData(0x80,0); //Set Graphic Display RAM Address
   for(i=0; i<32; i++){
             TransferData(*adder1,1);
             adder1++;
     }
   TransferData(0x30,0);
   TransferData(0x30,0);
     TransferData(0x90,0); //Set Graphic Display RAM Address
   for(i=0; i<32; i++){
             TransferData(*adder1,1);
             adder1++;
     }
}
////////////////////////////////////////////////////////
void bmpclear()
{
uchar i,j;
   TransferData(0x34,0);
   for(i=0; i<32; i++){
   TransferData(0x80+i,0);
   TransferData(0x80,0);
     for(j=0;j<32;j++)TransferData(0,1);
   }
}
/********************************************************************
* 名称 : Main()* 功能 : 主函数
* 输入 : 无
* 输出 : 无
*********************************************************************/
void main(void)
    {
```

```
initinal(); //调用LCD显示图片(扩展)初始化程序
```
while(1)

```
 TransferData(0x30,0);
          TransferData(0x01,0);//txtclear();
                 delayms(2);
   disp dat(0xff,0xf);
    delayms(1000);
   disp_dat(0xaa,0xaa); //Seperate Rows I
   delayms(1000);
   disp_dat(0xff,0x00); //Seperate Columns II
   delayms(1000);
   disp_dat(0xaa,0x55); //Seperate Dots I
   delayms(1000);
   disp_dat(0x55,0xaa); //Seperate Dots I
   delayms(1000);
   //txtclear();
   bmpclear();
lcd_mesg(IC_DAT1); //显示西文
 delayms(1200);
   TransferData(0x30,0);
          TransferData(0x01,0);//txtclear();
                 delayms(2);
disp bmp(bmp1);
 delayms(1200);
   bmpclear();
   TransferData(0x34,0);
 TransferData(0x04,0);
lcd_mesg(IC_DAT2); //显示中文汉字
 delayms(1200);
   TransferData(0x34,0);
 TransferData(0x04,0);
```
 } }

```
9.3 串口接线图
```
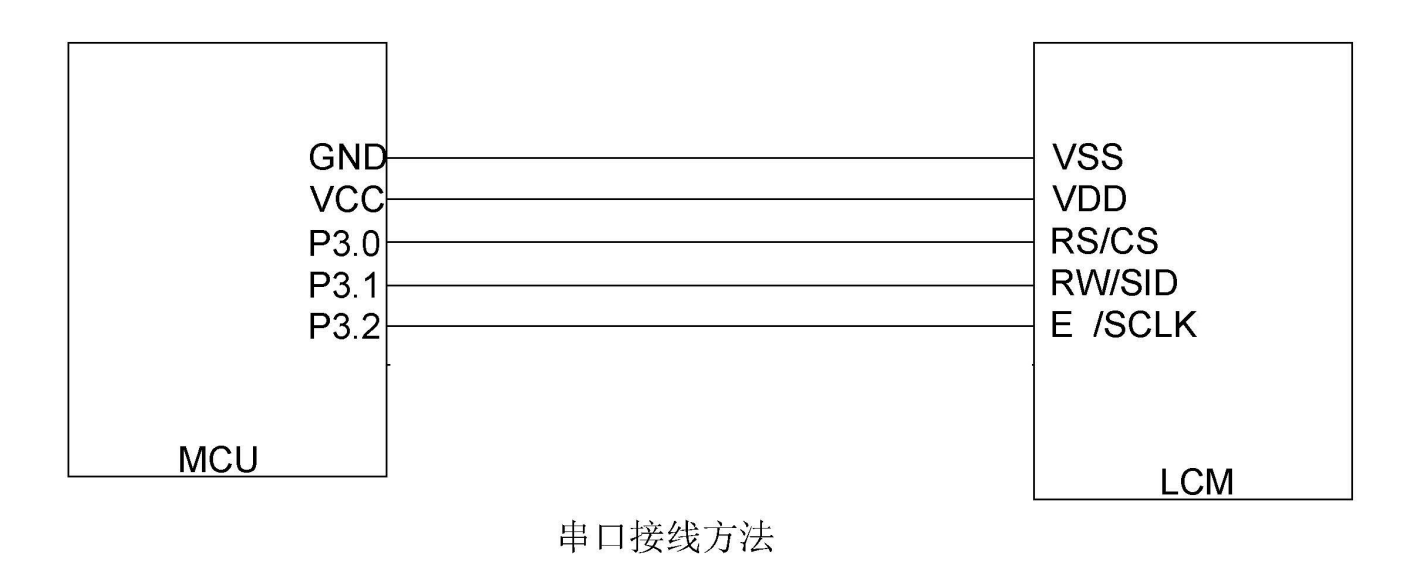

#### **9.4 串口C51例程**

#include <STC15.H> #include <string.h> #include <INTRINS.H> #define uchar unsigned char #define uint unsigned int #define db P1 sbit  $rs = P3^0$ ; sbit rw=P3^1; sbit e= $P3^2$ ; sbit rst=P3^3; uchar code IC\_DAT1[]={ "0123456789:;<=>?"  $"PQRSTUVWXYZ]/^{\wedge}$  " //0x80 "@ABCDEFGHIJKLMNO" "'abcdefghijklmno" }; uchar code IC\_DAT2[]={ "湖南旭阳显示科技" //0x88 "深圳市耀兴阳实业" //0x98 "有限公司湖南芷江" "有限公司专业模组"}; /////////////////////////////////////////////////////////////////////////

 $\frac{7}{10}$ Bitmap点阵数据表 // 图片: D:\.. 12864.bmp,横向取模左高位,数据排列:从左到右从上到下 //

 $1/$ 图片尺寸: 128  $*$  64  $1/$ 

/////////////////////////////////////////////////////////////////////////

unsigned char code nBitmapDot[] =  $\frac{1}{8}$  // 数据表

{

 0x00,0x00,0x00,0x00,0x00,0x00,0x00,0x00,0x7F,0xFB,0xC0,0xCF,0xF3,0xE0,0xDF,0xFE, 0x00,0x00,0x00,0x00,0x00,0x00,0x00,0x00,0x7F,0xFB,0xC0,0xCF,0xF3,0xE0,0xDF,0xFE, 0x00,0x01,0x20,0x84,0x6C,0x08,0x40,0x00,0x60,0x1B,0xE1,0xF7,0x8F,0x07,0xD8,0x06, 0x5F,0xF1,0x24,0x84,0xB4,0x44,0x47,0xBF,0x6F,0xDB,0xFF,0xF3,0x8F,0x0F,0xDB,0xF6, 0x32,0x91,0x24,0x95,0x6C,0x24,0x84,0xA1,0x6F,0xD9,0xFE,0x3D,0x8C,0x04,0x1B,0xF6, 0x04,0x43,0xA4,0x8E,0xB4,0x20,0x84,0xA1,0x6F,0xDB,0xFE,0xBD,0xC8,0xBE,0x1B,0xF6, 0x09,0x21,0x24,0x84,0x48,0x01,0x05,0x21,0x6F,0xD8,0xFF,0xFF,0xE1,0xFF,0x1B,0xF6, 0x41,0x01,0x24,0x9F,0x7C,0x00,0x05,0x3F,0x6F,0xD8,0x71,0xE1,0x80,0x8E,0x1B,0xF6, 0x2F,0xF1,0x24,0x8A,0xD0,0xFF,0xE4,0xA1,0x6F,0xD8,0x31,0xC1,0x80,0x04,0x1B,0xF6, 0x01,0x01,0x24,0x8A,0x7C,0x00,0x04,0xA1,0x60,0x1B,0x1E,0x01,0xF0,0x7B,0xD8,0x06, 0x03,0x81,0xA4,0x8A,0x50,0x11,0x04,0xA1,0x7F,0xFB,0x0E,0x49,0xFA,0x77,0xDF,0xFE, 0x25,0x43,0x24,0x8A,0x7C,0x20,0x87,0x21,0x7F,0xFB,0x36,0x4D,0x93,0x64,0xDF,0xFE, 0x59,0x30,0x44,0x8B,0x50,0x40,0x44,0x3F,0x00,0x03,0x9E,0xF2,0x6E,0x60,0xC0,0x00, 0x01,0x00,0x80,0x92,0x7C,0x80,0x24,0x21,0x00,0x03,0x0E,0xF6,0x6F,0x60,0xC0,0x00, 0x00,0x00,0x00,0x00,0x00,0x00,0x00,0x00,0x0F,0xDB,0xD9,0xFD,0x80,0x7C,0x3E,0x3E, 0x00,0x00,0x00,0x00,0x00,0x00,0x00,0x00,0x6F,0xD9,0xC9,0xFF,0x81,0x7F,0x7E,0xFE, 0x00,0x00,0x00,0x00,0x00,0x00,0x00,0x00,0x60,0x60,0xC0,0x7E,0x33,0x99,0xDE,0xF6, 0x00,0x00,0x00,0x00,0x00,0x00,0x00,0x00,0x0F,0x19,0x99,0xE9,0x93,0x1F,0x1E,0x76, 0x02,0x00,0x44,0x01,0x00,0xF7,0xC0,0x88,0x0F,0x1B,0x09,0xCD,0xBB,0x1F,0x1C,0xFE, 0x7F,0xF0,0x44,0x01,0x00,0x94,0x40,0x88,0x7F,0x60,0xF6,0x00,0x4F,0x07,0xDF,0xCE, 0x40,0x10,0x44,0x1F,0xFC,0x94,0x40,0x88,0x7F,0x61,0xE6,0x10,0xEF,0x1F,0xDF,0xFE, 0x09,0x00,0x44,0x02,0x00,0xA7,0xC1,0x04,0x73,0x9B,0x01,0xB1,0xF0,0xDC,0xF8,0x38, 0x05,0x02,0x44,0x87,0xF8,0xA4,0x41,0x24,0x03,0xF1,0x87,0x3D,0xF1,0x9C,0x74,0x30, 0x11,0x01,0x45,0x0C,0x08,0x94,0x42,0x22,0x83,0xE3,0xC6,0x08,0x81,0x9C,0x26,0xF0, 0x09,0x00,0xC6,0x17,0xF8,0x97,0xC4,0x41,0x6F,0xDF,0xC9,0x80,0x00,0x9F,0x1B,0xCE, 0x7F,0xF0,0x44,0x04,0x08,0x95,0x20,0x40,0x6F,0x9F,0xD9,0x25,0x10,0xDF,0x19,0xDE, 0x02,0x00,0x44,0x07,0xF8,0x95,0x40,0x88,0x70,0x00,0xC0,0x12,0x96,0xE4,0x78,0x08, 0x04,0xC0,0x44,0x04,0x08,0xE4,0x81,0x04,0x50,0x30,0xC6,0x00,0x00,0x7F,0x39,0x3E, 0x18,0x20,0x44,0x04,0x08,0x86,0x43,0xFE,0x00,0x78,0xC6,0x35,0x60,0x7F,0x7B,0x3E, 0x60,0x13,0xFF,0x84,0x18,0x84,0x20,0x02,0x1F,0xC4,0x06,0x08,0x10,0xC0,0xE6,0x00, 0x00,0x00,0x00,0x00,0x00,0x00,0x00,0x00,0x3F,0x8E,0x06,0x00,0x0C,0x80,0xF6,0x00, 0x00,0x00,0x00,0x00,0x00,0x00,0x00,0x00,0x6C,0xDE,0x20,0x00,0x80,0xDF,0x18,0x1E, 0x00,0x00,0x00,0x00,0x00,0x00,0x00,0x00,0x63,0x63,0xF0,0x00,0xC0,0x7D,0x01,0x0E, 0x00,0x00,0x00,0x00,0x00,0x00,0x00,0x63,0x23,0xCC,0x09,0x40,0x60,0xC3,0x86, 0x00,0x00,0x10,0x1F,0xFC,0x08,0x00,0x1E,0x78,0x78,0xDF,0x00,0x80,0xE6,0x7F,0xF8, 0x3F,0xE0,0x10,0x01,0x40,0x04,0x03,0xE0,0x3C,0x78,0xDF,0x05,0xE2,0xF4,0x7F,0xFC, 0x00,0x20,0x10,0x01,0x40,0xFF,0xE0,0x40,0x04,0xE0,0xC3,0x01,0xF2,0x78,0x26,0xFE, 0x7F,0xA1,0xFF,0x0F,0xF8,0x20,0x80,0x84,0x0C,0xF0,0x08,0x03,0xF6,0x7F,0x74,0x7E, 0x00,0x21,0x11,0x09,0x48,0x20,0x81,0xF8,0x01,0xF8,0x18,0x03,0xEE,0xFF,0x38,0x3E,

```
 0x3F,0x21,0x11,0x09,0x48,0x11,0x00,0x30,0x7C,0xE3,0x3E,0x00,0x21,0xE0,0x1E,0x1C,
 0x21,0x21,0x11,0x09,0x48,0x11,0x00,0xC2,0x7C,0x83,0x3E,0x46,0xF7,0xE0,0x1E,0x0C,
 0x21,0x21,0xFF,0x0A,0x38,0x0A,0x03,0xFF,0x10,0x1B,0x38,0x0F,0xFF,0x6E,0x78,0x36,
 0x21,0x21,0x11,0x0C,0x08,0x04,0x00,0x21,0x7F,0x3B,0xF9,0x3F,0xFE,0x65,0x58,0x26,
 0x3F,0x20,0x10,0x08,0x08,0x0A,0x01,0x24,0x67,0x61,0xF9,0xB3,0xCF,0x63,0xDE,0x06,
 0x20,0x20,0x10,0x0F,0xF8,0x31,0x82,0x22,0x60,0x9B,0x36,0x06,0x60,0x0F,0x18,0x0E,
0x01,0xC0,0x10,0x08,0x08,0xC0,0x64,0x61,0x61,0xD9,0x76,0x06,0x60,0x07,0x18,0x1E,
 0x00,0x00,0x00,0x00,0x00,0x00,0x00,0x00,0x63,0x03,0xC0,0xC8,0x73,0x8F,0xE1,0x88,
 0x00,0x00,0x00,0x00,0x00,0x00,0x00,0x00,0x62,0x0B,0x80,0xFD,0xFF,0x87,0xFF,0x8C,
 0x00,0x00,0x00,0x00,0x00,0x00,0x00,0x00,0x60,0x1F,0x00,0xF7,0xCD,0x98,0xFF,0x18,
 0x00,0x00,0x00,0x00,0x00,0x00,0x00,0x00,0x00,0x07,0xF8,0x30,0x70,0xF8,0xC3,0x8C,
0x00,0x10,0x10,0x00,0x78,0x04,0x00,0x20,0x00,0x01,0xF8,0x30,0x79,0xF8,0xC3,0x18,
 0x7E,0x10,0x28,0x0F,0x80,0x02,0x00,0x50,0x7F,0xF8,0x37,0x0D,0xCF,0x67,0xDB,0xCE,
 0x10,0x90,0x44,0x01,0x00,0xFF,0xE0,0x88,0x7F,0xF8,0x37,0xB7,0xEE,0xEF,0xDB,0xCE,
 0x10,0x90,0x82,0x02,0x10,0x20,0x81,0x04,0x60,0x18,0x61,0xF3,0xF0,0xE4,0xC3,0x00,
 0x1E,0x93,0x01,0x87,0xE0,0x11,0x06,0x03,0x6F,0xDB,0x19,0xFE,0x6F,0xFD,0xFF,0x38,
 0x22,0x90,0xFE,0x00,0xC0,0x0E,0x01,0xFC,0x6F,0xDB,0x19,0xFE,0x6F,0xFB,0x7F,0xBC,
 0x52,0x90,0x10,0x03,0x08,0x31,0x80,0x20,0x6F,0xD9,0x8E,0xC1,0x9C,0x93,0x1E,0xC0,
 0x0A,0x90,0x10,0x0F,0xFC,0xD1,0x60,0x20,0x6F,0xDB,0x1E,0x49,0x99,0x9B,0x1E,0x42,
 0x04,0x91,0xFF,0x00,0x84,0x11,0x03,0xFE,0x6F,0xDB,0x3E,0xCC,0x00,0x7C,0x66,0x36,
 0x08,0x10,0x10,0x04,0x90,0x11,0x00,0x20,0x6F,0xD9,0x35,0xBB,0x9D,0xEF,0xE6,0x26,
 0x10,0x10,0x10,0x08,0x88,0x21,0x00,0x20,0x60,0x18,0x01,0xB7,0xBF,0xE7,0xF8,0x06,
 0x20,0x73,0xFF,0x91,0x84,0x41,0x07,0xFF,0x7F,0xF8,0x30,0xC2,0x0F,0x9F,0x1E,0xFE,
0x00,0x00,0x00,0x00,0x00,0x00,0x00,0x7F,0xF8,0x20,0x46,0x0F,0x9F,0x0E,0xFE,
 0x00,0x00,0x00,0x00,0x00,0x00,0x00,0x00,0x00,0x00,0x00,0x00,0x00,0x00,0x00,0x00
```

```
29
};
void delay(unsigned int m) //延时程序
\left\{ \begin{array}{c} 1 & 1 \\ 1 & 1 \end{array} \right\} unsigned int i,j;
              for(i=0:i\leq m:i++)for(j=0; j<20; j++);
 }
void delayms(unsigned int n) //延时10×n毫秒程序
\left\{ \begin{array}{c} 1 & 1 \\ 1 & 1 \end{array} \right\} unsigned int i,j;
              for(i=0;i\leq n;i++) {
                for(j=0;j<1000;j++);
                                                                              }
 }
/********************************************************************
* 名称 : sendbyte()
* 功能 : 按照液晶的串口通信协议, 发送数据
* 输入 : zdata
* 输出 : 无
                       ***********************************************************************/
void sendbyte(unsigned char zdata)
\{
```

```
unsigned int i;
     e = 0:
     for(i=0; i<8; i++)
     {rw} = (bit)(zdata \& 0x80);zdata=zdata<<1;
           e = 0:
           e = 1;
     }
     }
/********************************************************************
* 名称 : TransferData ()
* 功能 : 写串口指令或数据
* 输入 : data1,DI
* 输出 : 无
***********************************************************************/
void TransferData(uchar data1,bit DI)
{
     if(DI==0)sendbyte(0xf8);else sendbyte(0xfa);
     sendbyte(data1 & 0xf0);
     sendbyte((data1 << 4) & 0xf0);
}
void initinal(void) //LCD字库初始化程序
{
          rst=0;delay(10); rst=1;
       delayms(5); //大于40MS的延时程序
       TransferData(0x30,0); //Extended Function Set :8BIT设置,
                         //RE=0: basic instruction set, G=0 :graphic display OFF
       delay(10); //大于100uS的延时程序
       TransferData(0x30,0); //Function Set
       delay(5); ////大于37uS的延时程序
       TransferData(0x03,0); //Display on Control
       delay(10); //大于100uS的延时程序
       TransferData(0x0C,0); //Display Control,D=1,显示开
       delay(10); //大于100uS的延时程序
       TransferData(0x01,0); //Display Clear
      delay(2); //\pm 10mS的延时程序
       TransferData(0x06,0); //Enry Mode Set,光标从右向左加1位移动
      delay(10); //大于100uS的延时程序
 }
                              /********************************************************************
* 名称: disp_dat(数据1, 数据2)
* 功能 : 显示图数据
* 输入: 数据1, 数据2
* 输出 : 无
                    ***********************************************************************/
void disp_dat(unsigned char dat1,unsigned char dat2)
```

```
{
  int i,j;
  TransferData(0x36,0);
 for(i=0;i<16;i++) //
 { 
   TransferData((0x80 + (i*2)),0); //SET 垂直地址 VERTICAL ADD
    TransferData(0x80,0); //SET 水平地址 HORIZONTAL ADD
   for(j=0; j<16; j++)\{ TransferData(dat1,1);
    }
     TransferData((0x80 + (i*2)+1),0); //SET 垂直地址 VERTICAL ADD
    TransferData(0x80,0); //SET 水平地址 HORIZONTAL ADD
                  for(j=0; j<16; j++) {
                          TransferData(dat2,1);
 }
  }
for(i=0;i<16;i++) //
 { 
   TransferData((0x80 + (i*2)),0); //SET 垂直地址 VERTICAL ADD
    TransferData(0x88,0); //SET 水平地址 HORIZONTAL ADD
   for(j=0; j<16; j++)\{ TransferData(dat1,1);
    }
     TransferData((0x80 + (i*2)+1),0); //SET 垂直地址 VERTICAL ADD
    TransferData(0x88,0); //SET 水平地址 HORIZONTAL ADD
                  for(j=0; j<16; j++) {
                          TransferData(dat2,1);
    }
     } 
}
//////////////////////////////////////////////////////////
void disp_bmp(uchar code *bmpadd)
\{ uchar i, j;
     uint k=0;
  TransferData(0x36,0);
 for(i=0;i<32;i++) //
  \{TransferData((0x80 + i),0); //SET 垂直地址 VERTICAL ADD
    TransferData(0x80,0); //SET 水平地址 HORIZONTAL ADD
   for(j=0; j<16; j++)\{ TransferData(bmpadd[k],1);
                         k++:
    }
                   }
for(i=0;i<32;i++) //
   {
```

```
 TransferData((0x80 + i),0); //SET 垂直地址 VERTICAL ADD
    TransferData(0x88,0); //SET 水平地址 HORIZONTAL ADD
   for(j=0; j<16; j++) {
      TransferData(bmpadd[k],1);
                           k++:
     }
                     }
       }
                /********************************************************************
* 名称 : LCD_MESG()
* 功能 : 显示文字函数
***********************************************************************/
void lcd_mesg(unsigned char code *adder1)
{
     unsigned char i;
     TransferData(0x30,0);
     TransferData(0x30,0);
     TransferData(0x80,0); //Set Graphic Display RAM Address
     for(i=0;i<32;i++)
             {
                     TransferData(*adder1,1);
                    adder1++;
             }
     TransferData(0x30,0);
     TransferData(0x30,0);
     TransferData(0x90,0); //Set Graphic Display RAM Address
     for(i=0; i<32; i++){
                    TransferData(*adder1,1);
                    adder1++;
             }
}
////////////////////////////////////////////////////////
void bmpclear()
\{uchar i,j;
     TransferData(0x34,0);
     for(i=0; i<32; i++){
     TransferData(0x80+i,0);
     TransferData(0x80,0);
            for(j=0;j<32;j++)
            TransferData(0,1);
     }
}
           /********************************************************************
```
名称 : Main $()$ \* 功能 : 主函数 \*\*\*\*\*\*\*\*\*\*\*\*\*\*\*\*\*\*\*\*\*\*\*\*\*\*\*\*\*\*\*\*\*\*\*\*\*\*\*\*\*\*\*\*\*\*\*\*\*\*\*\*\*\*\*\*\*\*\*\*\*\*\*\*\*\*\*\*\*\*\*/ void main(void) { initinal(); //调用LCD显示图片(扩展)初始化程序 while $(1)$  { TransferData(0x30,0); TransferData(0x01,0);//txtclear(); delayms(2); disp  $dat(0xff,0xff);$  delayms(1000); disp\_dat(0xaa,0xaa); //Seperate Rows I delayms(1000); disp\_dat(0xff,0x00); //Seperate Columns II delayms(1000); disp\_dat(0xaa,0x55); //Seperate Dots I delayms(1000); disp\_dat(0x55,0xaa); //Seperate Dots I delayms(1000); //txtclear(); bmpclear(); lcd\_mesg(IC\_DAT1); //显示西文 delayms(1200); TransferData(0x30,0); TransferData(0x01,0);//txtclear(); delayms(2); disp bmp(bmp1); delayms(1200); bmpclear(); TransferData(0x34,0); TransferData(0x04,0); lcd\_mesg(IC\_DAT2); //显示中文汉字 delayms(1200); TransferData(0x34,0); TransferData(0x04,0); } }

#### **10.注意事项**

1.液晶显示器(LCD)

液晶显示器是由玻璃,有机密封胶,有机流体,和聚合物基偏光片。搬运时应注意以下事项:

(1) .保持温度在使用和储存范围内。过高的温度和湿度会导致偏振退化、偏振器剥离或气泡。

(2) .不要用比HB铅笔芯更硬的东西接触暴露的偏光镜。清除显示器表面的灰尘,用棉花轻轻 擦拭,鹿皮巾或其他软材料浸泡在清洁油中。

- (3) 立即擦掉唾液或水滴。ITO与水接触时间过长,会导致液晶显示器表面变形或变色。
- (4) 玻璃很容易因粗暴的操作而碎裂。尤其是在角落和边缘。
- (5) .不要用直流电压驱动液晶显示器。

2.液晶显示模块

2.1机械注意事项

LCM的装配和调整具有高精度。避免过度震动,不要做任何改动或修改。应注意以下几点。

- (1) .不要以任何方式改变金属框架上的凸耳。
- (2) .请勿通过钻额外的孔、更改其轮廓、移动其组件或修改其图案来修改PCB。

(3) .请勿触摸弹性体连接器,尤其是插入背光面板(例如,EL)。

(4) .安装LCM时, 请确保PCB板不受任何压力, 如弯曲或扭曲。弹性体接触非常精细, 任何元 素的轻微错位都可能导致像素缺失。

(5) .避免压在金属挡板上,否则弹性体连接器可能会变形和失去接触,从而导致丢失像素。 2.2.静电

LCM包含CMOS LSI, 对此类设备应采取相同的预防措施, 即

(1) .当操作员与模块接触时,应将其接地。切勿用人体任何部位接触任何导电部件,如LSI焊 盘、PCB上的铜导线和接口端子。

- (2) .模块应保存在防静电袋或其他防静电容器中储存。
- (3) .只能使用正确接地的烙铁。
- (4) .如果使用电动螺丝刀,应良好接地,并防止换向器火花。
- (5) .工作服和工作台应遵守正常的防静电措施;对于后者,建议使用导电(橡胶)垫。
- (6) 。由于干燥空气会感应静电,建议相对湿度为50-60%。

#### 2.3.焊接

- (1) .仅焊接至I/O端子。
- (2) .只能使用接地正确且无漏电的烙铁。
- (3) .焊接温度:280℃±10℃
- (4) .焊接时间:3到4秒。
- (5) .使用树脂助焊剂填充的低温焊锡。
- (6) .如果使用助焊剂,应覆盖LCD表面,以避免焊剂飞溅。助焊剂残留物应在防护后清除。 2.4.操作
	- (1) 观察角度可以通过改变LCD驱动电压V0来调节。
- (2) 驱动电压应保持在规定的范围内,过高的电压会缩短显示器的寿命。(3) 响应时间随着 温度的降低而增加。
- (4) .在高于其工作范围的温度下,显示器可能会变成黑色或深蓝色;这(但是不要按压显示区 域)可能会导致部分显示线段"断裂"。
- (5) .操作过程中的机械损害(如按压显示区域)可能会导致线段出现"断裂"。

2.5.储存

如果有液体从损坏的玻璃电池中漏出,将任何接触的人体部分用肥皂和水冲洗干净。切勿吞下液 体。毒性极低,但应始终小心。

2.6.有限保修

除非与客户另有约定,从装运日期起一年内, 当根据验收标准检查时发现其电气和外观缺陷, 将 维修或修理其任何LCD和IC,该日期的确认应以货运单据为依据,保修责任仅限于根据上述条款 进行的维修和/或更换。不会对任何后续或后果性事件负责。